# **SIPp**

# SIPp 2.0 reference documentation

by Richard GAYRAUD [initial code], Olivier JACQUES [code/documentation], Many contributors [code]

# **Table of contents**

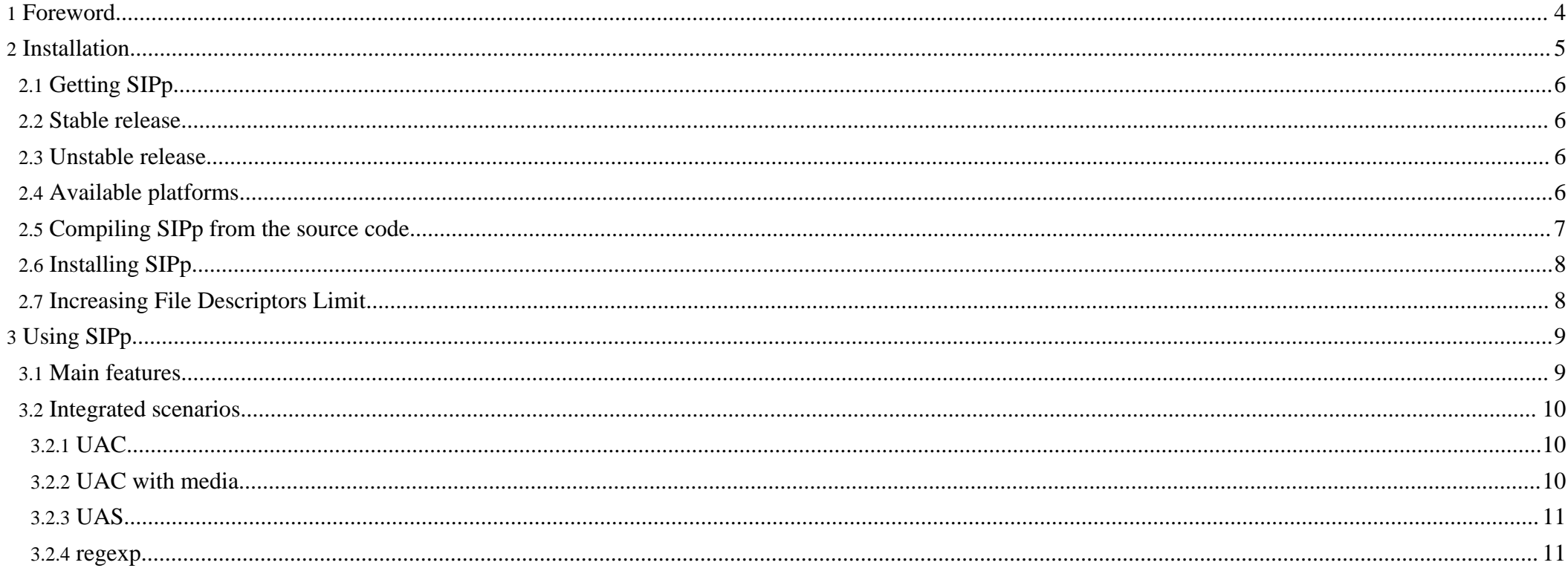

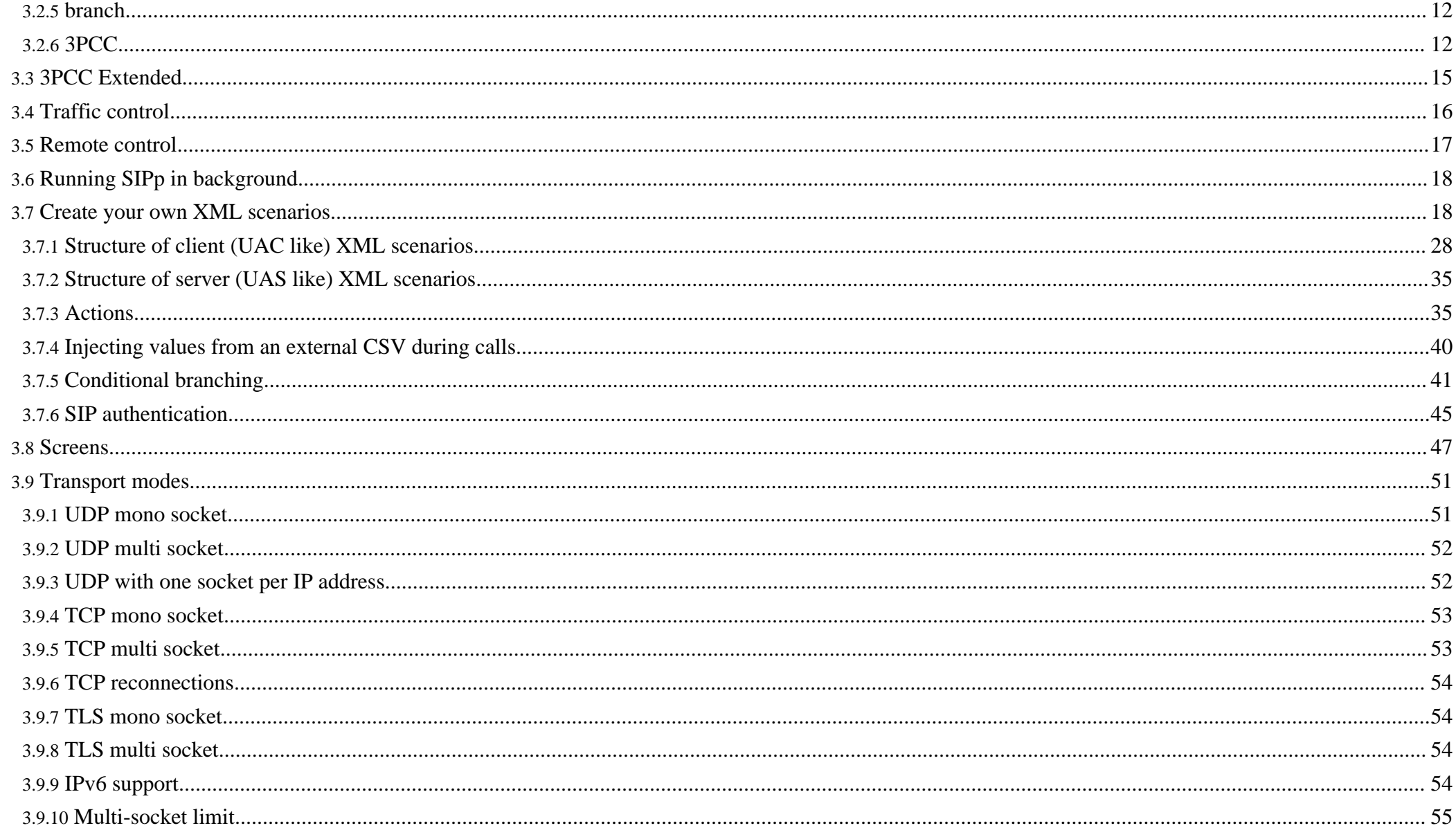

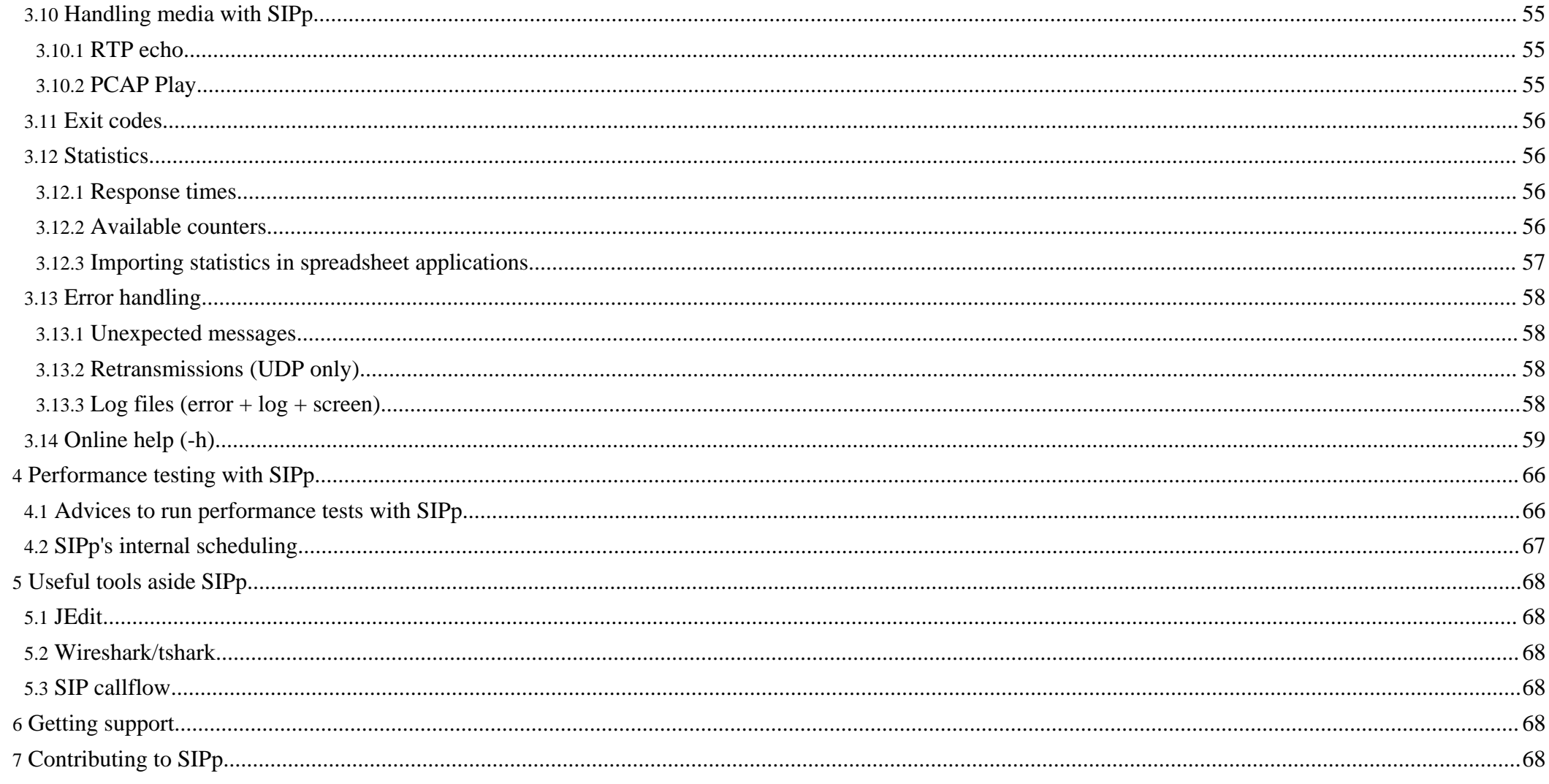

# <span id="page-3-0"></span>**1. Foreword**

#### **Warning:**

This version of the documentation is for SIPp 2.0 branch. To access the latest version of the documentation, go to this [page](../doc/reference.html) (../doc/reference.html).

SIPp is a performance testing tool for the SIP protocol. It includes a few basic SipStone user agent scenarios (UAC and UAS) and establishes and releases multiple calls with the INVITE and BYE methods. It can also reads XML scenario files describing any performance testing configuration. It features the dynamic display of statistics about running tests (call rate, round trip delay, and message statistics), periodic CSV statistics dumps, TCP and UDP over multiple sockets or multiplexed with retransmission management, regular expressions and variables in scenario files, and dynamically adjustable call rates.

SIPp can be used to test many real SIP equipements like SIP proxies, B2BUAs, SIP media servers, SIP/x gateways, SIP PBX, ... It is also very useful to emulate thousands of user agents calling your SIP system.

## **Want to see it?**

Here is a screenshot

```
c ocadmin@vista:~/sipp
                                                                                        \Boxok
                              ---- Scenario Screen -------- [1-4]: Change Screen --
 Call-rate(length)
                         Port
                                 Total-time Total-calls Remote-host
       10 \text{cps}(0 \text{ ms})40 127.0.0.1:5060(UDP)
                         5061
                                      4.01 s10 new calls during 1.000 s period
                                               16 ms scheduler resolution
 0 concurrent calls (limit 30)
                                               Peak was 1 calls, after 0 s
 0 out-of-call msg (discarded)
 1 open sockets
                                                                         Unexpected-Msg
                                      Messages Retrans
                                                             Timeout
      INVITE ------\overline{0}\overline{O}40
          100 - 5 - 7 - 7 - 7 - 7\overline{0}\circЮ.
          180 - 240.\circ\Omega200 <---------- R-RTD\circ40
                                                                         \OmegaACK ----------->
                                      40
                                                  \circ0 \text{ ms}\mathbf{r}BYE ---------40
                                                 \circ\Omega\overline{0}200 \times----------
                                      40
                                                                         \overline{0}[+|-|*|/]: Adjust rate ---- [q]: Soft exit ---- [p]: Pause traffic -----
```
And here is a video (Windows Media Player 9 codec or above required) of SIPp in action:

[sipp-01.wmv](images/sipp-01.wmv) (images/sipp-01.wmv)

# <span id="page-4-0"></span>**2. Installation**

# <span id="page-5-0"></span>**2.1. Getting SIPp**

SIPp is released under the GNU GPL [license](http://www.gnu.org/copyleft/gpl.html) (http://www.gnu.org/copyleft/gpl.html). All the terms of the license apply. It is provided to the SIP community by [Hewlett-Packard](http://www.hp.com) (http://www.hp.com) engineers in hope it can be useful.

We receive some support from our company to work on this tool freely, but **HP does not provide any support nor warranty concerning SIPp.**

## <span id="page-5-1"></span>**2.2. Stable release**

Like many other "open source" projects, there are two versions of SIPp: a stable and unstable release. Stable release: before being labelled as "stable", a SIPp release is thoroughly tested. So you can be confident that all mentioned features will work :)

#### **Note:**

Use the stable release for your everyday use and if you are not blocked by a specific feature present in the "unstable release" (see below).

SIPp stable [download](http://sourceforge.net/project/showfiles.php?group_id=104305) page (http://sourceforge.net/project/showfiles.php?group\_id=104305)

## <span id="page-5-2"></span>**2.3. Unstable release**

Unstable release: all new features and bug fixes are checked in [SIPp's](http://sipp.svn.sourceforge.net/viewvc/sipp/sipp/trunk/) SVN (http://sipp.svn.sourceforge.net/viewvc/sipp/sipp/trunk/) repository as soon as they are available. Every night, an automatic extraction is done and the source code of this release is made available.

#### **Note:**

Use the unstable release if you absolutely need a bug fix or a feature that is not in the stable release.

SIPp ["unstable"](http://sipp.sourceforge.net/snapshots/) download page (http://sipp.sourceforge.net/snapshots/)

#### <span id="page-5-3"></span>**2.4. Available platforms**

SIPp is available on almost all UNIX platforms: HPUX, Tru64, Linux (RedHat, Debian, FreeBSD), Solaris/SunOS.

A Windows port has been contributed. You can now compile SIPp under Cygwin. A binary package with a Windows installer is also available. Check the [download](http://sourceforge.net/project/showfiles.php?group_id=104305) [page](http://sourceforge.net/project/showfiles.php?group_id=104305) (http://sourceforge.net/project/showfiles.php?group\_id=104305) to download it and run SIPp under Windows.

#### **Note:**

SIPp works only over Windows XP and will not work on Win2000. This is because of IPv6 support. The Windows installer should prevent someone to install SIPp on Win2000.

#### <span id="page-6-0"></span>**2.5. Compiling SIPp from the source code**

- Pre-requisites to compile SIPp are (see [Compilation](http://sipp.sourceforge.net/wiki/index.php/Compilation) tips (http://sipp.sourceforge.net/wiki/index.php/Compilation) ):
	- C++ Compiler
	- curses or ncurses library
	- For authentication and TLS support: OpenSSL  $\ge$  = 0.9.8
	- For pcap play support: libpcap
	- For distributed pauses: Gnu [Scientific](http://www.gnu.org/software/gsl/) Libraries (http://www.gnu.org/software/gsl/)
- You have four options to compile SIPp:
	- **Without TLS (Transport Layer Security) and authentication support**: This is the recommended setup if you don't need to handle SIP authentication and/or TLS. In this case, there are **no depencies to install** before building SIPp. It is straight forward:

```
# gunzip sipp-xxx.tar.gz
# tar -xvf sipp-xxx.tar
# cd sipp
# make
```
**With TLS and <b>[authentication](#page-44-1)** support, you must have installed [OpenSSL](http://www.openssl.org/) library (http://www.openssl.org/) (>=0.9.8) (which may come with your system). Building SIPp consist only in adding the "ossl" option to the make command:

```
# gunzip sipp-xxx.tar.gz
# tar -xvf sipp-xxx.tar
# cd sipp
# make ossl
```
• **With [PCAP](#page-54-4) play and without [authentication](#page-44-1) support**:

# gunzip sipp-xxx.tar.gz # tar -xvf sipp-xxx.tar # cd sipp # make pcapplay

• **With [PCAP](#page-54-4) play and [authentication](#page-44-1) support**:

# gunzip sipp-xxx.tar.gz # tar -xvf sipp-xxx.tar # cd sipp # make pcapplay\_ossl

#### <span id="page-6-1"></span>**Note:**

To enable [GSL](http://www.gnu.org/software/gsl/) (http://www.gnu.org/software/gsl/) at compile time, you must install GSL and its include files, as well as un-comment the lines in the global.mk file of SIPp distribution. Then, re-compile SIPp.

#### **Warning:**

SIPp compiles under CYGWIN, provided that you installed IPv6 extension for CYGWIN (<http://win6.jp/Cygwin/>), as well as OpenSSL and libncurses.

- To compile SIPp on Windows with pcap (media support), you must:
	- Copy the WinPcap [developer](http://www.winpcap.org/devel.htm) package (http://www.winpcap.org/devel.htm) to "C:\cygwin\lib\WpdPack"
	- Remove or rename "pthread.h" in "C:\cygwin\lib\WpdPack\Include", as it interfers with pthread.h from cygwin
	- Compile using either "make pcapplay\_cygwin" or "pcapplay\_ossl\_cygwin"

#### <span id="page-7-0"></span>**2.6. Installing SIPp**

Binary packages are also available for several Linux and HP\_UX platforms. For each one of these platforms, the given archive contains two packages:

Those packages are incompatible to each other.

Note that there is currently no sipp-pcapplay-ossl package available for HP\_UX 11.23 IA64.

First, unzip and untar the sipp archive:

```
sipp-[standard|pcapplay-ossl]-[tool version]-[OS]-[OS release version].tar.gz
```
Then, use the package installer of your platform:

- HPUX 11*i*/11.23: swinstall -s /full path to the depot/sipp-[standard|pcapplay-ossl]-[tool version]-[OS]-[OS release version]-[processor].depot
- Linux RedHat : rpm -ivh sipp-[standard|pcapplay-ossl]-[tool version]-[OS]-[OS release version]-[processor].rpm

Executable is located at

• /usr/local/bin/sipp

The pcapplay-ossl package also provide the following directory, containg the example pcap files:

<span id="page-7-2"></span>• /usr/local/share/sipp/pcap

<span id="page-7-1"></span>**2.7. Increasing File Descriptors Limit**

If your system does not supports enough file descriptors, you may experience problems when using the TCP/TLS mode with many simultaneous calls.

You have two ways to overcome this limit: either use the  $-max$  socket command line option or change the limits of your system.

Depending on the operating system you use, different procedures allow you to increase the maximum number of file descriptors:

• On Linux 2.4 kernels the default number of file descriptors can be increased by modifying the /etc/security/limits.conf and the /etc/pam.d/login file.

Open the /etc/security/limits.conf file and add the following lines:

soft nofile 1024 hard nofile 65535

Open the /etc/pam.d/login and add the following line

session required /lib/security/pam\_limits.so

The system file descriptor limit is set in the /proc/sys/fs/file-max file. The following command will increase the file descriptor limit:

echo 65535> /proc/sys/fs/file-max

```
To increase the number of file descriptors to its maximum limit (65535) set in the /etc/security/limits.conf file, type:
```
ulimit -n unlimited

Logout then login again to make the changes effective.

• On HP-UX systems the default number of file descriptors can be increased by modifying the system configuration with the sam utility. In the Kernel Configuration menu, select Configurable parameters, and change the following attributes:

```
maxfiles : 4096
maxfiles_lim : 4096
nfiles : 4096
ninode : 4096
max_thread_proc : 4096
nkthread : 4096
```
# <span id="page-8-0"></span>**3. Using SIPp**

# <span id="page-8-1"></span>**3.1. Main features**

SIPp allows to generate one or many SIP calls to one remote system. The tool is started from the command line. In this example, two SIPp are started in front of each other to demonstrate SIPp capabilities.

Run sipp with embedded server (uas) scenario:

# ./sipp -sn uas On the same host, run sipp with embedded client (uac) scenario # ./sipp -sn uac 127.0.0.1

# <span id="page-9-0"></span>**3.2. Integrated scenarios**

Integrated scenarios? Yes, there are scenarios that are embedded in SIPp executable. While you can [create](#page-17-2) your own custom SIP scenarios (see how to create your own XML [scenarios](#page-17-2)), a few basic (yet useful) scenarios are available in SIPp executable.

#### <span id="page-9-1"></span>**3.2.1. UAC**

Scenario file: [uac.xml](uac.xml.html) (uac.xml.html[\) \(original](uac.xml) XML file (uac.xml))

SIPp UAC Remote |(1) INVITE | |------------------>| |(2) 100 (optional) | |<------------------| |(3) 180 (optional) | |<------------------|  $(4)$  200 |<------------------| |(5) ACK | |------------------>| | | |(6) PAUSE | | | |(7) BYE | |------------------>| |(8) 200 | |<------------------|

#### <span id="page-9-3"></span><span id="page-9-2"></span>**3.2.2. UAC with media**

Scenario file: [uac\\_pcap.xml](uac_pcap.xml.html) (uac\_pcap.xml.html[\) \(original](uac_pcap.xml) XML file (uac\_pcap.xml) )

SIPp UAC Remote |(1) INVITE | |------------------>| |(2) 100 (optional) | |<------------------|

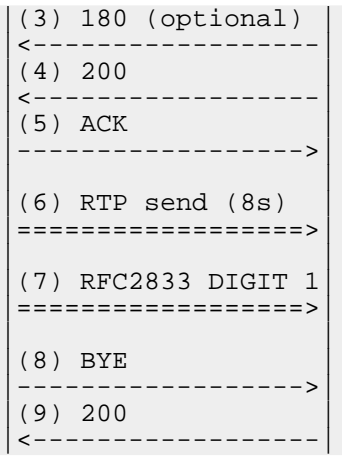

# <span id="page-10-0"></span>**3.2.3. UAS**

Scenario file: [uas.xml](uas.xml.html) (uas.xml.html) [\(original](uas.xml) XML file (uas.xml))

Remote SIPp UAS |(1) INVITE | |------------------>|  $(2)$  180 |<------------------|  $(3)$  200 |<------------------|  $(4)$  ACK |------------------>| | | |(5) PAUSE | | | |(6) BYE | |------------------>|  $(7)$  200 |<------------------|

# <span id="page-10-1"></span>**3.2.4. regexp**

Scenario file: [regexp.xml](regexp.xml.html) (regexp.xml.html[\) \(original](regexp.xml) XML file (regexp.xml))

This scenario, which behaves as an UAC is explained in greater details in this [section](#page-34-2).

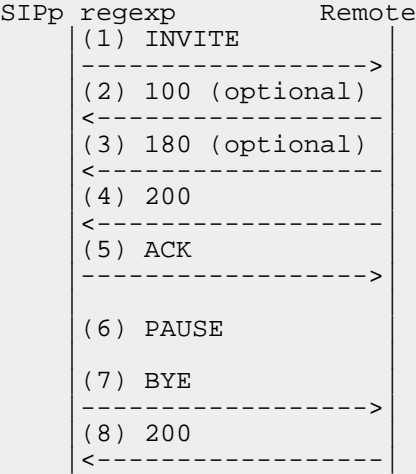

#### <span id="page-11-3"></span><span id="page-11-0"></span>**3.2.5. branch**

Scenario files: **[branchc.xml](branchc.xml.html)** (branchc.xml.html) (*original XML file* (branchc.xml) ) and **[branchs.xml](branchs.xml.html)** (branchs.xml.html) (*original XML file* (branchs.xml) )

Those scenarios, which work against each other (branchc for client side and branchs for server side) are explained in greater details in this [section](#page-40-1).

REGISTER ---------->  $200 \le - - - - - - - - -$ 200 <---------- INVITE ----------> 100 <----------  $180$   $\leq - - - - - - - - - - -$ 403 <----------  $200 \le - - - - - - - - ACK$  ----------> [ 5000 ms] BYE ----------> 200 <----------

## <span id="page-11-2"></span><span id="page-11-1"></span>**3.2.6. 3PCC**

3PCC stands for 3rd Party Call Control. 3PCC is described in RFC [3725](http://www.ietf.org/rfc/rfc3725.txt) (http://www.ietf.org/rfc/rfc3725.txt) . While this feature was first developped to allow 3PCC like scenarios, it can also be used for every case where you would need one SIPp to talk to several remotes.

In order to keep SIPp simple (remember, it's a test tool!), one SIPp instance can only talk to one remote. Which is an issue in 3PCC call flows, like call flow I (SIPp

beeing a controller):

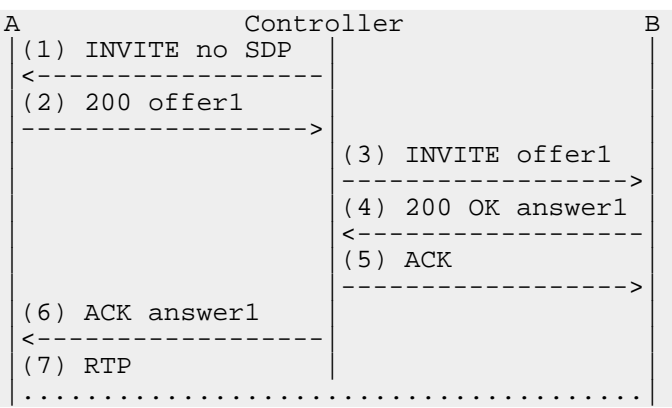

Scenario file:  $3pcc-A.xml$  (3pcc-A.xml.html[\) \(original](3pcc-A.xml) XML file (3pcc-A.xml))

Scenario file:  $3pcc-B.xml$  (3pcc-B.xml.html[\) \(original](3pcc-B.xml) XML file (3pcc-B.xml))

Scenario file:  $3pcc-C-A.xml$  (3pcc-C-A.xml.html[\) \(original](3pcc-C-A.xml) XML file (3pcc-C-A.xml))

Scenario file:  $3pcc-C-B.xml$  (3pcc-C-B.xml.html[\) \(original](3pcc-C-B.xml) XML file (3pcc-C-B.xml))

The 3PCC feature in SIPp allows to have two SIPp instances launched and synchronised together. If we take the example of call flow I, one SIPp instance will take care of the dialog with remote A (this instance is called 3PCC-C-A for 3PCC-Controller-A-Side) and another SIPp instance will take care of the dialog with remote B (this instance is called 3PCC-C-B for 3PCC-Controller-B-Side).

The 3PCC call flow I will, in reality, look like this (Controller has been divided in two SIPp instances):

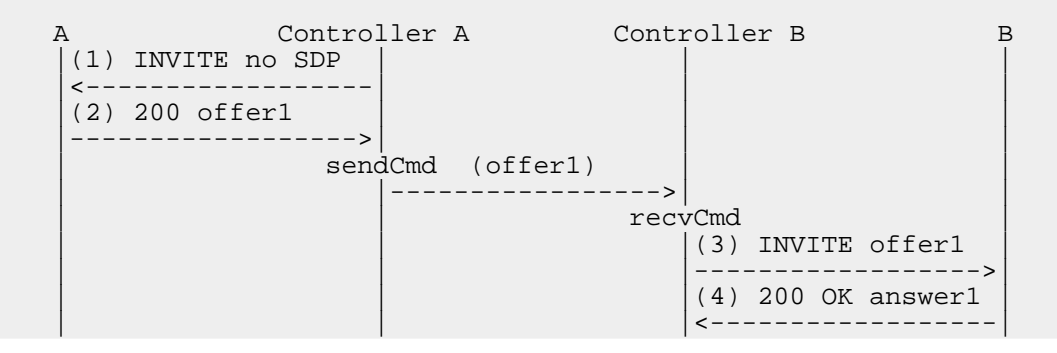

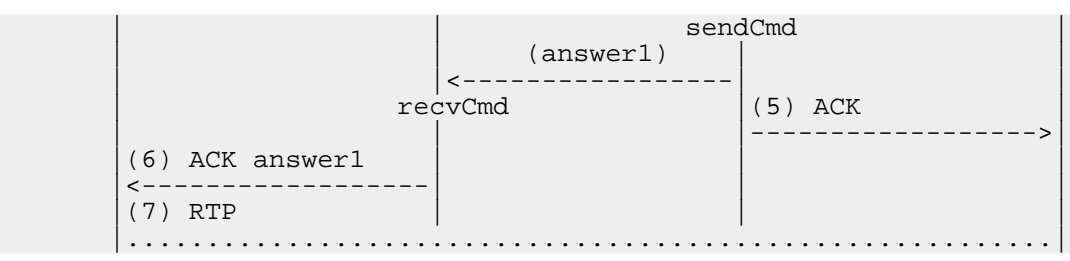

As you can see, we need to pass informations between both sides of the controller. SDP "offer1" is provided by A in message (2) and needs to be sent to B side in message (3). This mechanism is implemented in the scenarios through the  $\le$ [sendCmd](#page-26-0) $>$ command. This:

<sendCmd>  $\leq$ ! $[CDATA]$ Call-ID: [call\_id] [\$1]  $]$ ] > </sendCmd>

Will send a "command" to the twin SIPp instance. Note that including the Call-ID is mandatory in order to correlate the commands to actual calls. In the same manner, this:

```
<recvCmd>
 <action
     <ereg regexp="Content-Type:.*"
           search_in="msg"
           assign_to="2"/>
 </action>
</recvCmd>
```
Will receive a "command" from the twin SIPp instance. Using the regular [expression](#page-34-2) mechanism, the content is retrieved and stored in a call variable (\$2 in this case), ready to be reinjected

```
<send>
```

```
<![CDATA[
```

```
ACK sip:[service]@[remote_ip]:[remote_port] SIP/2.0
Via: SIP/2.0/[transport] [local_ip]:[local_port]
From: sipp <sip:sipp@[local_ip]:[local_port]>;tag=[call_number]
To: sut <sip:[service]@[remote_ip]:[remote_port]>[peer_tag_param]
Call-ID: [call_id]
CSeq: 1 ACK
Contact: sip:sipp@[local_ip]:[local_port]
Max-Forwards: 70
Subject: Performance Test
```
#### [\$2]

 $|$ ]  $>$ 

</send>

In other words, [sendCmd](#page-26-0) and [recvCmd](#page-26-1) can be seen as synchronization points between two SIPp instances, with the ability to pass parameters between each other.

Another scenario that has been reported to be do-able with the 3PCC feature is the following:

- A calls B. B answers. B and A converse
- B calls C. C answers. C and B converse
- B "REFER"s A to C and asks to replace A-B call with B-C call.
- A accepts. A and C talk. B drops out of the calls.

# <span id="page-14-0"></span>**3.3. 3PCC Extended**

An extension of the 3pcc mode is implemented in sipp. This feature allows n twin sipp instances to communicate each other, each one of them being connected to a remote host.

The sipp instance which initiates the call is launched in "master" mode. The others are launched in "slave" mode. Twin sipp instances have names, given in the command line (for example, s1, s2...sn for the slaves and m for the master) Correspondances between instances names and their addresses must be stored in a file (provided by -slave\_cfg command line argument), in the following format:

s1;127.0.0.1:8080 s2;127.0.0.1:7080 m;127.0.0.1:6080

Each twin sipp instance must access a different copy of this file.

[sendCmd](#page-26-0) and [recvCmd](#page-26-1) have additional attributes:

```
<sendCmd dest="s1">
 <![CDATA[
   Call-ID: [call_id]
    From: m
    [51]|] >
</sendCmd>
```
Will send a command to the "s1" peer instance, which can be either master or slave, depending on the command line argument, which must be consistent with the scenario: a slave instance cannot have a sendCmd action before having any recvCmd. Note that the message must contain a "From" field, filled with the name of the sender.

```
<recvCmd src="m">
 <action
     <ereg regexp="Content-Type:.*"
           search_in="msg"
           assign_to="2"/>
 </action>
</recvCmd>
```
Indicates that the twin command is expected to be received from the "m" peer instance.

Note that the master must be the launched at last.

There is no integrated scenarios for the 3pcc extended mode, but you can easily adapt those from 3pcc.

Example: the following drawing illustrate the entire procedure. The arrows that are shown between SIPp master and slaves depict only the synchronization commands exchanged between the different SIPp instances. The SIP message exchange takes place as usual.

# <span id="page-15-0"></span>**3.4. Traffic control**

SIPp generates SIP traffic according to the scenario specified. You can control the number of calls (scenario) that are started per second. This can be done either:

- Interactively, by pressing keys on the keyboard
	- '+' key to increase call rate by 1
	- '-' key to decrease call rate by 1
	- <sup>\*</sup>' key to increase call rate by 10
	- '/' key to decrease call rate by 10
- At starting time, by specifying parameters on the command line:
	- "-r" to specify the call rate in number of calls per seconds
	- "-rp" to specify the "**r**ate **p**eriod" in milliseconds for the call rate (default is 1000ms/1sec). This allows you to have n calls every m milliseconds (by using -r n -rp m).

#### **Note:**

Example: run SIPp at 7 calls every 2 seconds (3.5 calls per second)

```
./sipp -sn uac -r 7 -rp 2000 127.0.0.1
```
You can also **pause** the traffic by pressing the 'p' key. SIPp will stop placing new calls and wait until all current calls go to their end. You can **resume** the traffic by pressing 'p' again.

SIPp

To **quit** SIPp, press the 'q' key. SIPp will stop placing new calls and wait until all current calls go to their end. SIPp will then exit.

You can also force SIPp to **quit** immediatly by pressing the 'O' key. Current calls will be terminated by sending a BYE or CANCEL message (depending if the calls have been established or not). The same behaviour is obtained by pressing 'q' twice.

#### **Note:**

**TIP:** you can place a defined number of calls and have SIPp exit when this is done. Use the -m option on the command line.

#### <span id="page-16-0"></span>**3.5. Remote control**

SIPp can be "remote-controlled" through a UDP socket. This allows for example

- To automate a series of actions, like increasing the call rate smoothly, wait for 10 seconds, increase more, wait for 1 minute and loop
- Have a feedback loop so that an application under test can remote control SIPp to lower the load, pause the traffic, ...

Each SIPp instance is listening to a UDP socket. It starts to listen to port 8888 and each following SIPp instance (up to 60) will listen to base port + 1 (8889, 8890, ...).

It is then possible to control SIPp like this:

```
echo p >/dev/udp/x.y.z.t/8888 -> put SIPp in pause state (p key)
echo q >/dev/udp/x.y.z.t/8888 -> quit SIPp (q key)
```
#### **Note:**

All keys available through keyboard are also available in the remote control interface

You could also have a small shell script to automate a serie of action. For example, this script will increase the call rate by 10 more new calls/s every 5 seconds, wait at this call rate for one minute and exit SIPp:

#!/bin/sh echo "\*" >/dev/udp/127.0.0.1/8889 sleep 5 echo "\*" >/dev/udp/127.0.0.1/8889 sleep 5 echo "\*" >/dev/udp/127.0.0.1/8889 sleep 5 echo "\*" >/dev/udp/127.0.0.1/8889 sleep 60 echo "q" >/dev/udp/127.0.0.1/8889

# <span id="page-17-0"></span>**3.6. Running SIPp in background**

SIPp can be launched in background mode (-bg command line option).

By doing so, SIPp will be detached from the current terminal and run in the background. The PID of the SIPp process is provided. If you didn't specify a number of calls to execute with the -m option, SIPp will run forever.

There is a mechanism implemented to stop SIPp smoothly. The command kill -SIGUSR1 [SIPp PID] will instruct SIPp to stop placing any new calls and finish all ongoing calls before exiting.

## <span id="page-17-2"></span><span id="page-17-1"></span>**3.7. Create your own XML scenarios**

Of course embedded scenarios will not be enough. So it's time to create your own scenarios. A SIPp scenario is written in XML (a DTD that may help you write SIPp scenarios does exist and has been tested with jEdit - this is described in a later section). A scenario will always start with:

<?xml version="1.0" encoding="ISO-8859-1" ?> <scenario name="Basic Sipstone UAC">

And end with:

</scenario>

Easy, huh? Ok, now let's see what can be put inside. You are not obliged to read the whole table now! Just go in the next section for an example.

<span id="page-17-4"></span><span id="page-17-3"></span>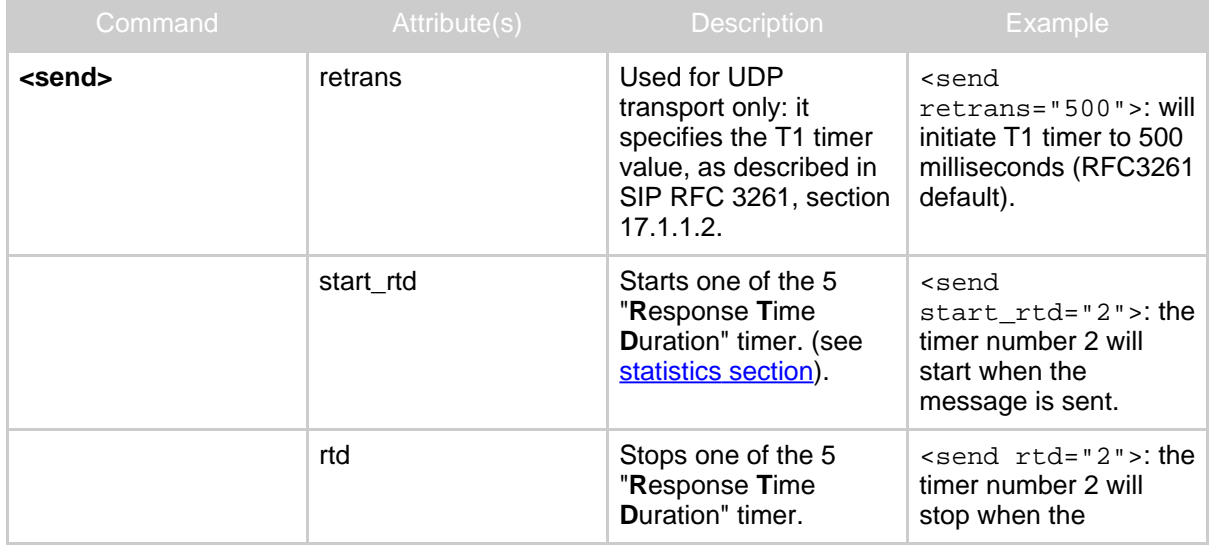

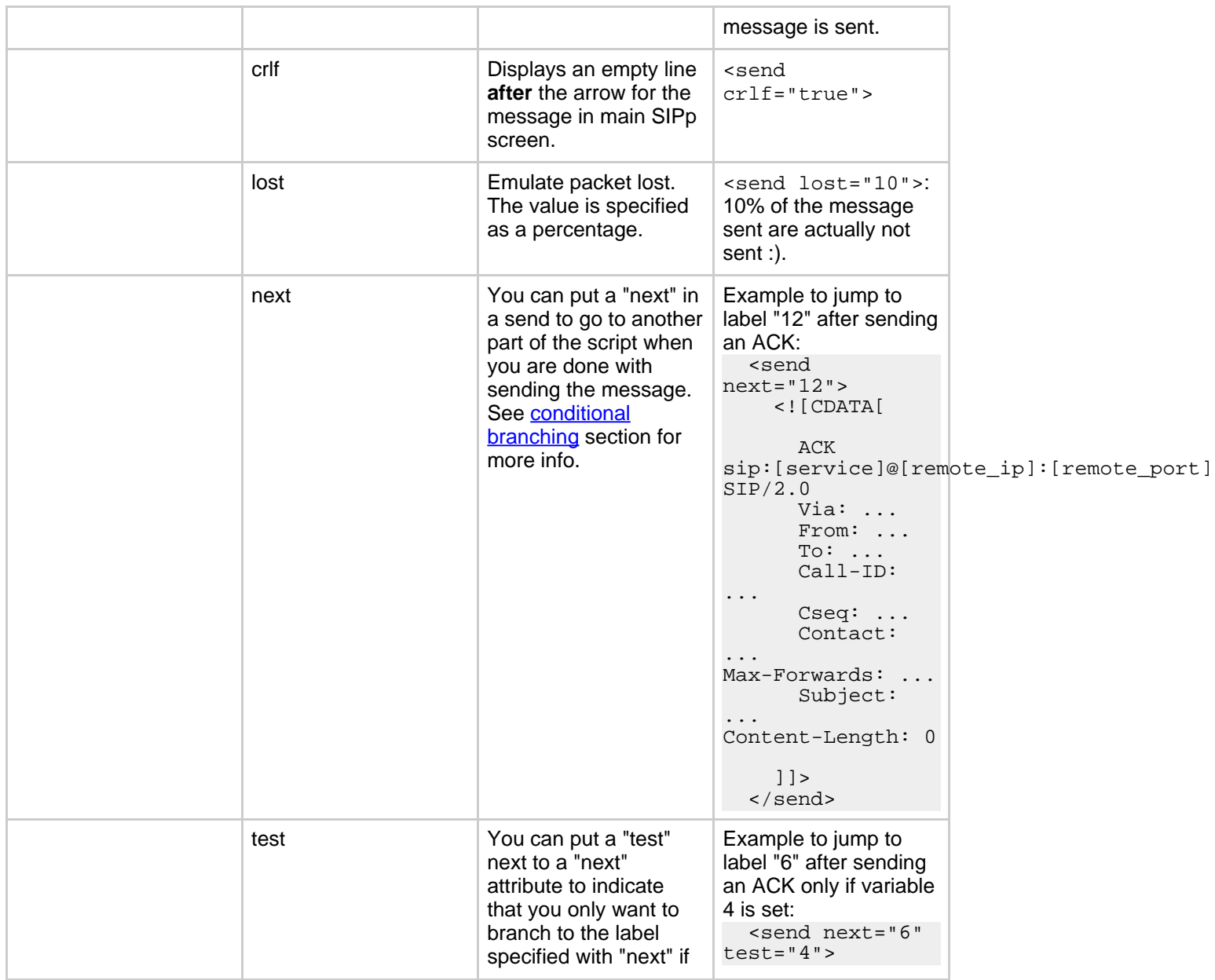

<span id="page-19-0"></span>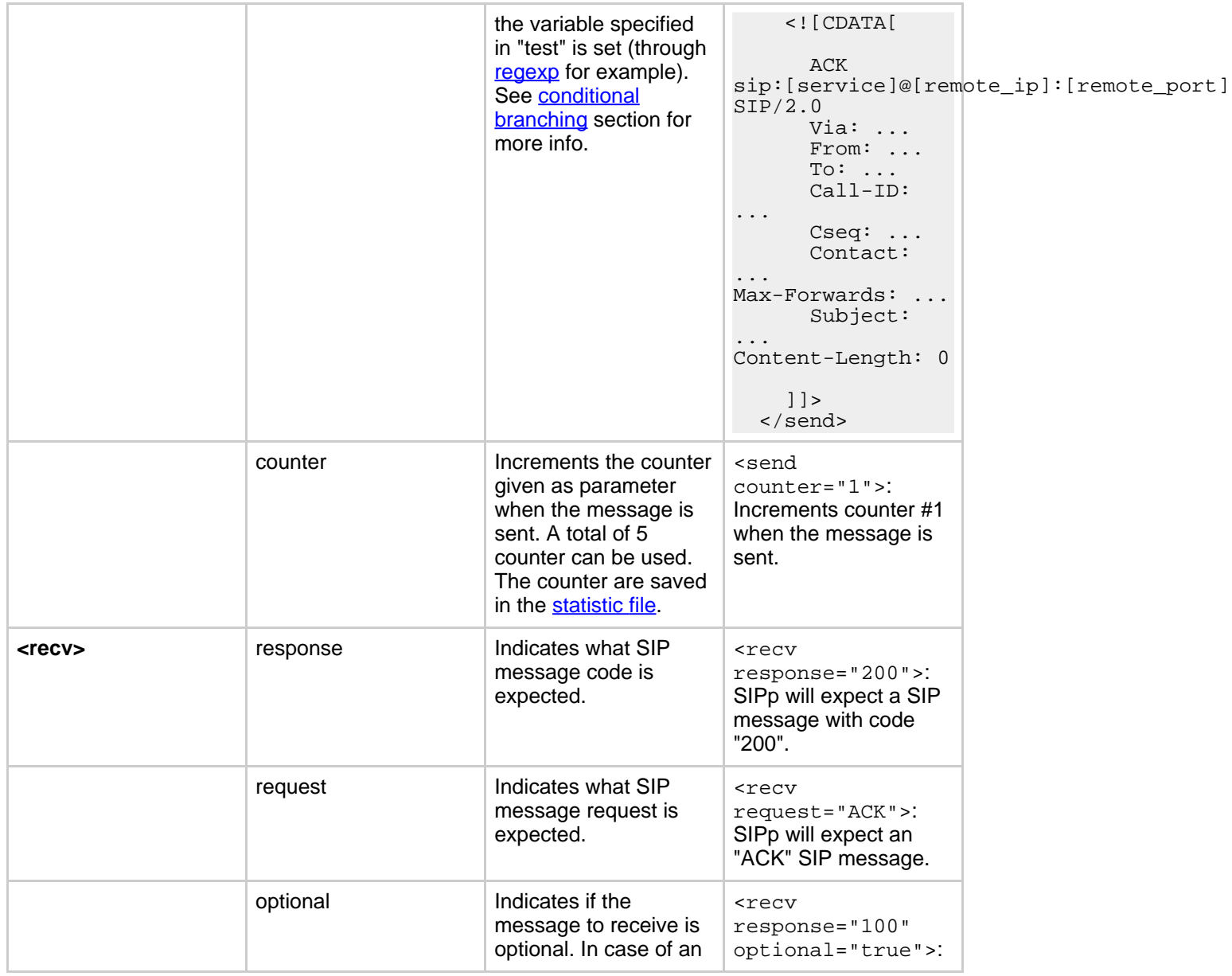

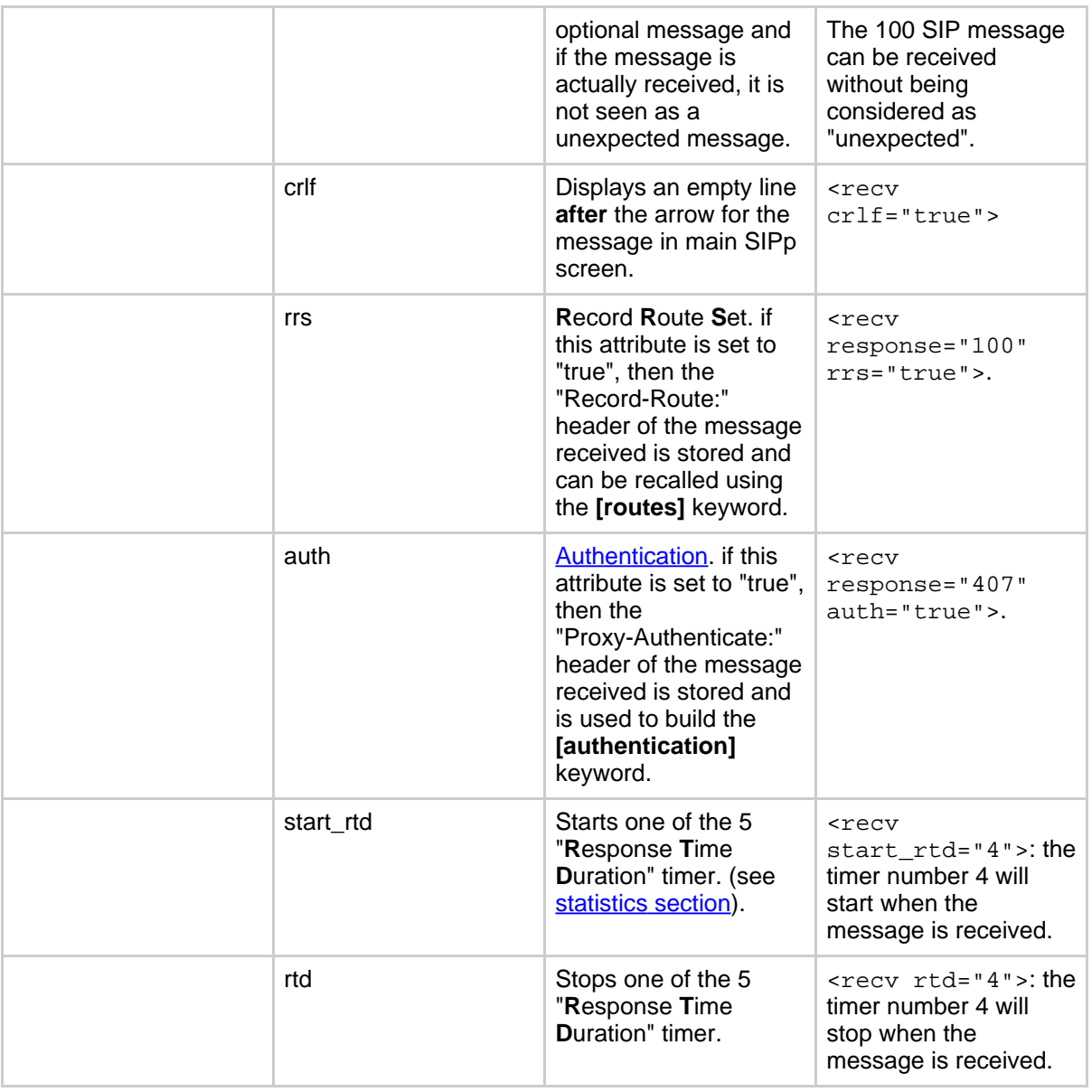

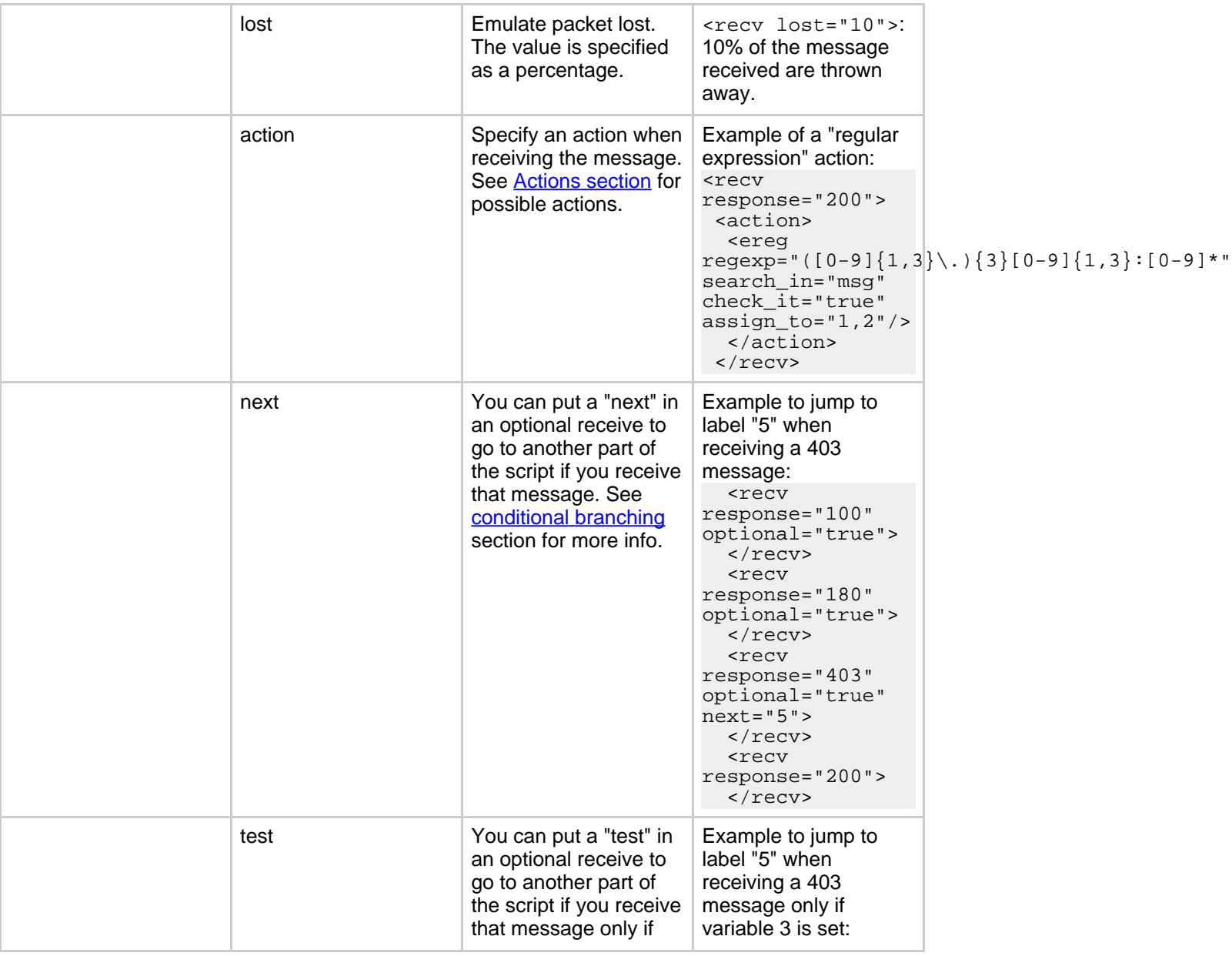

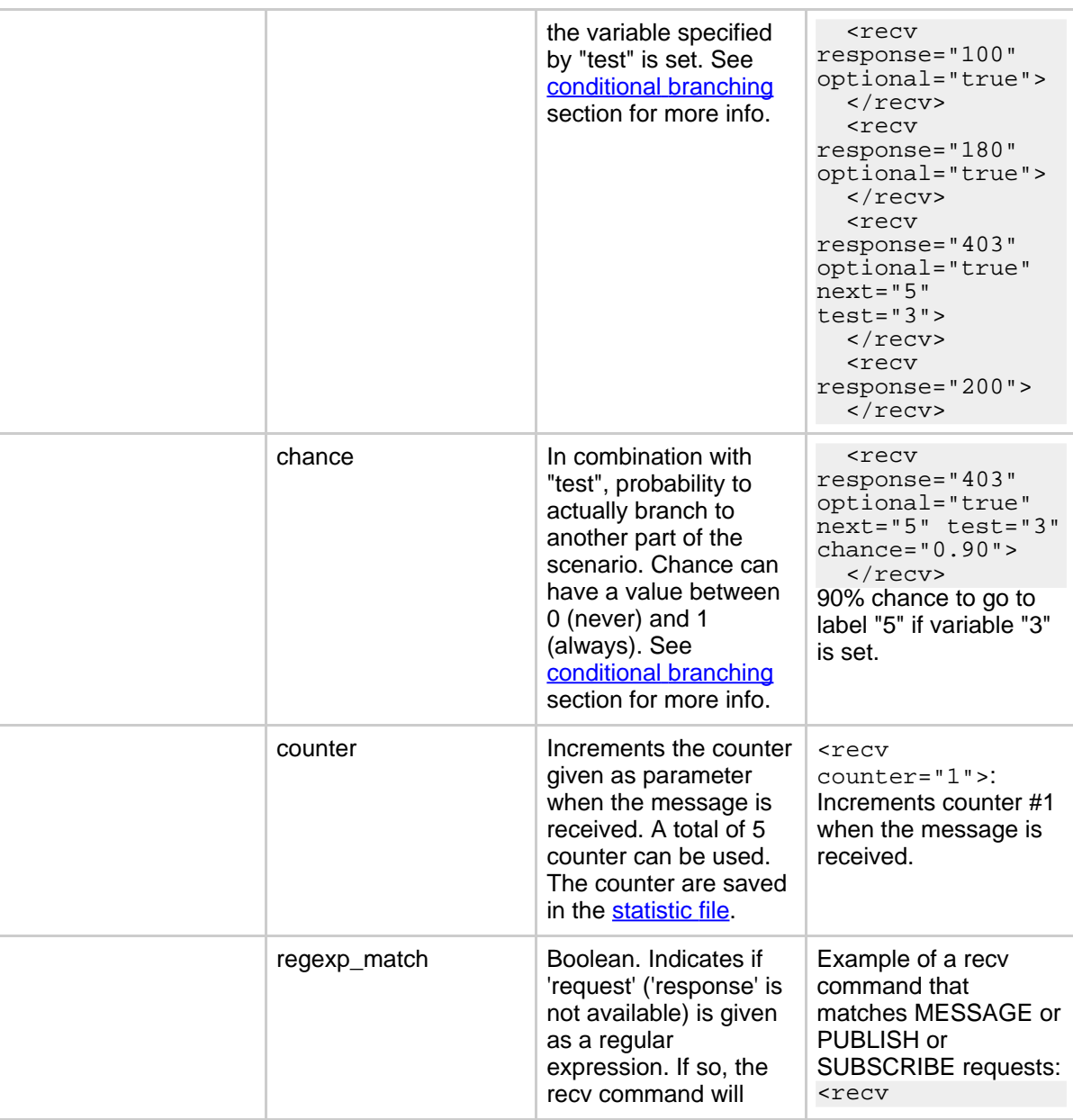

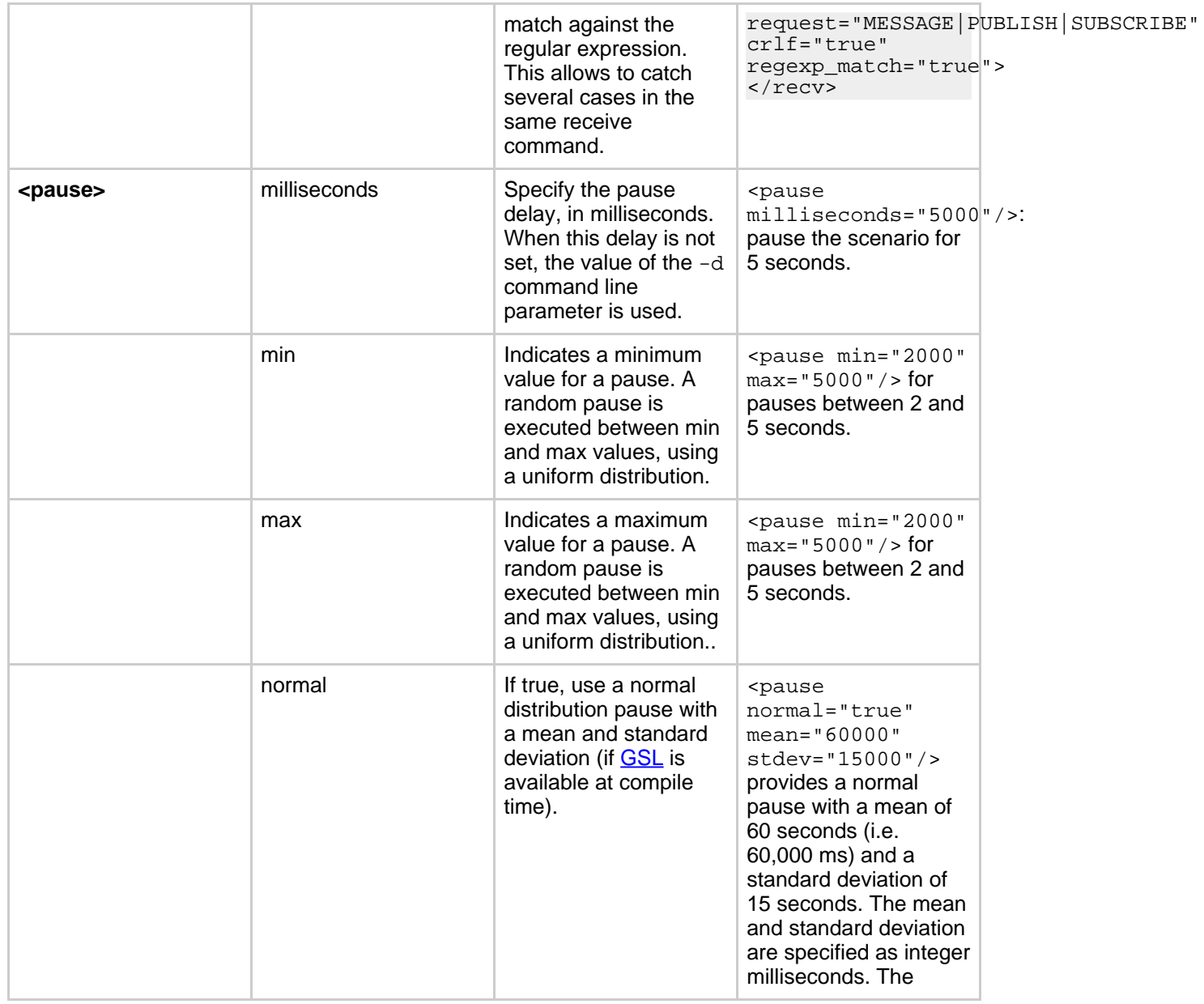

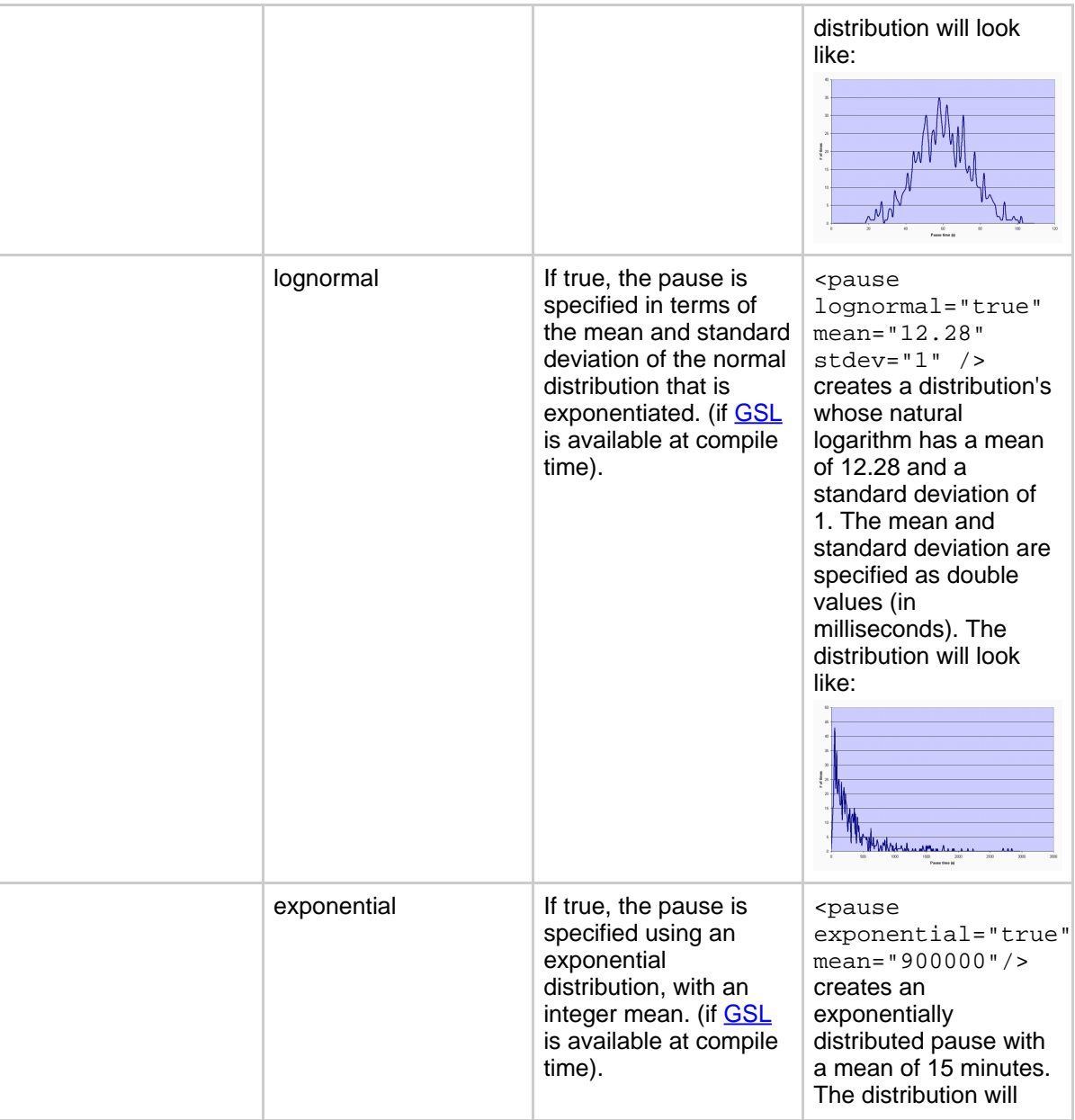

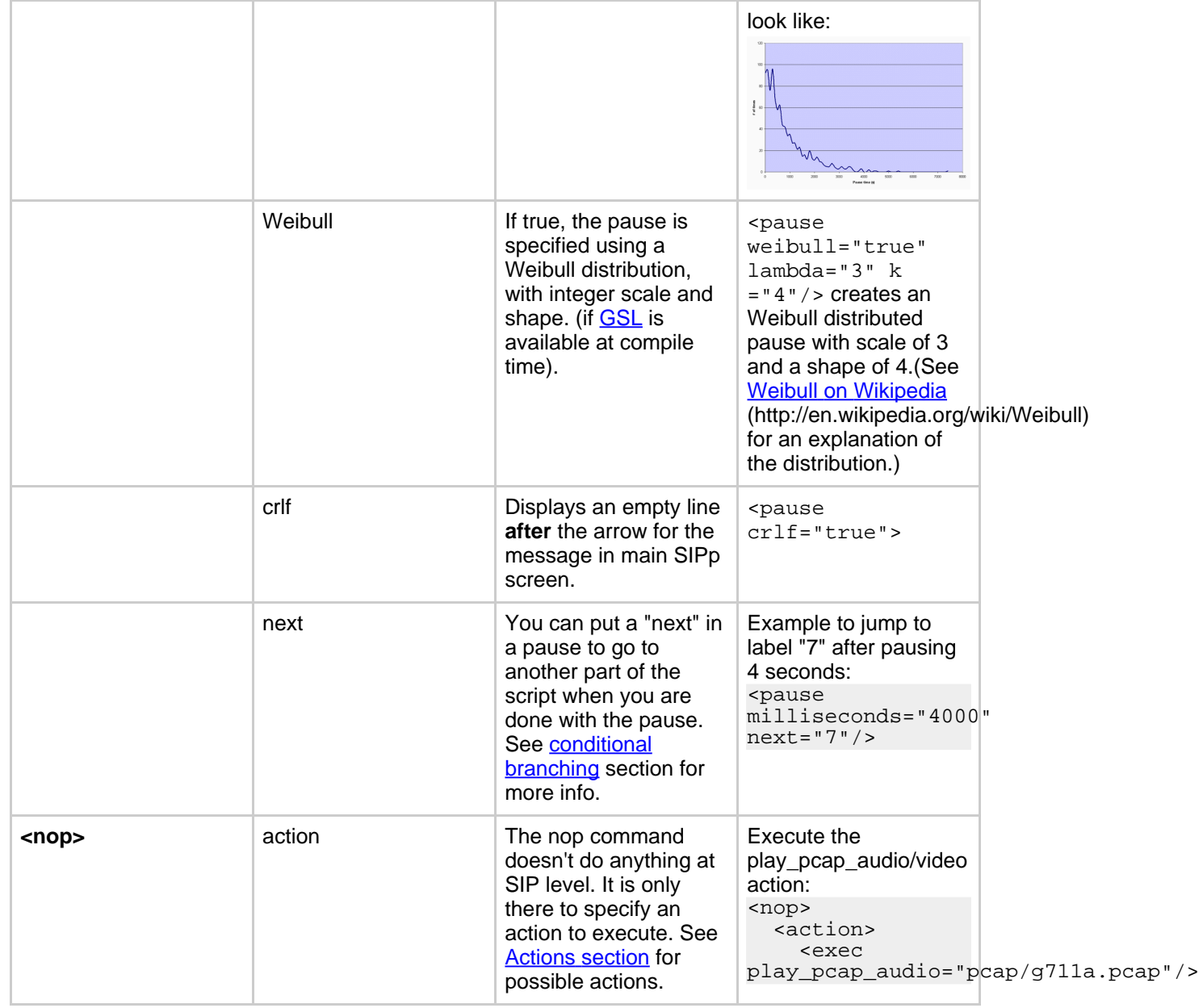

<span id="page-26-1"></span><span id="page-26-0"></span>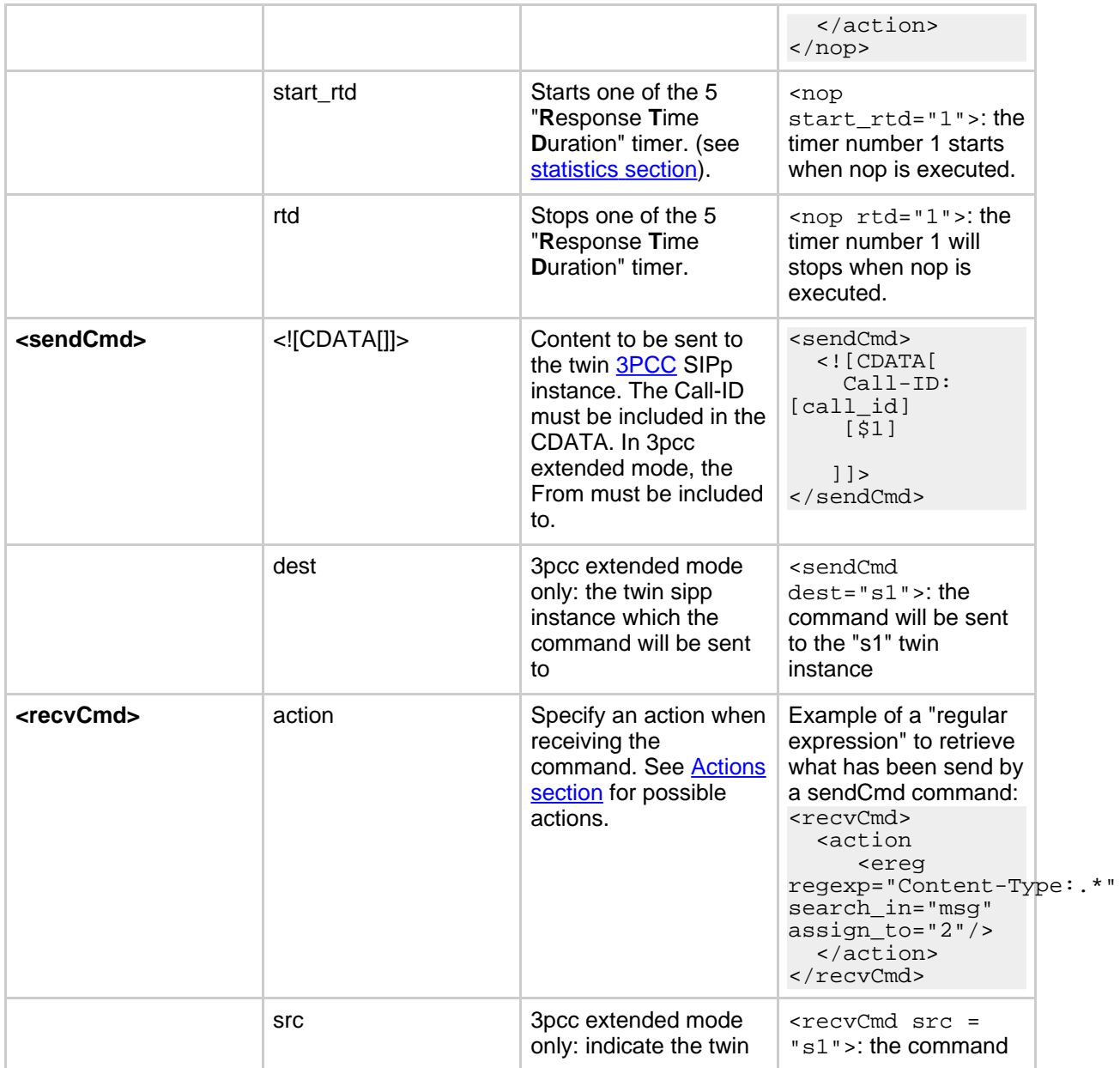

<span id="page-27-1"></span>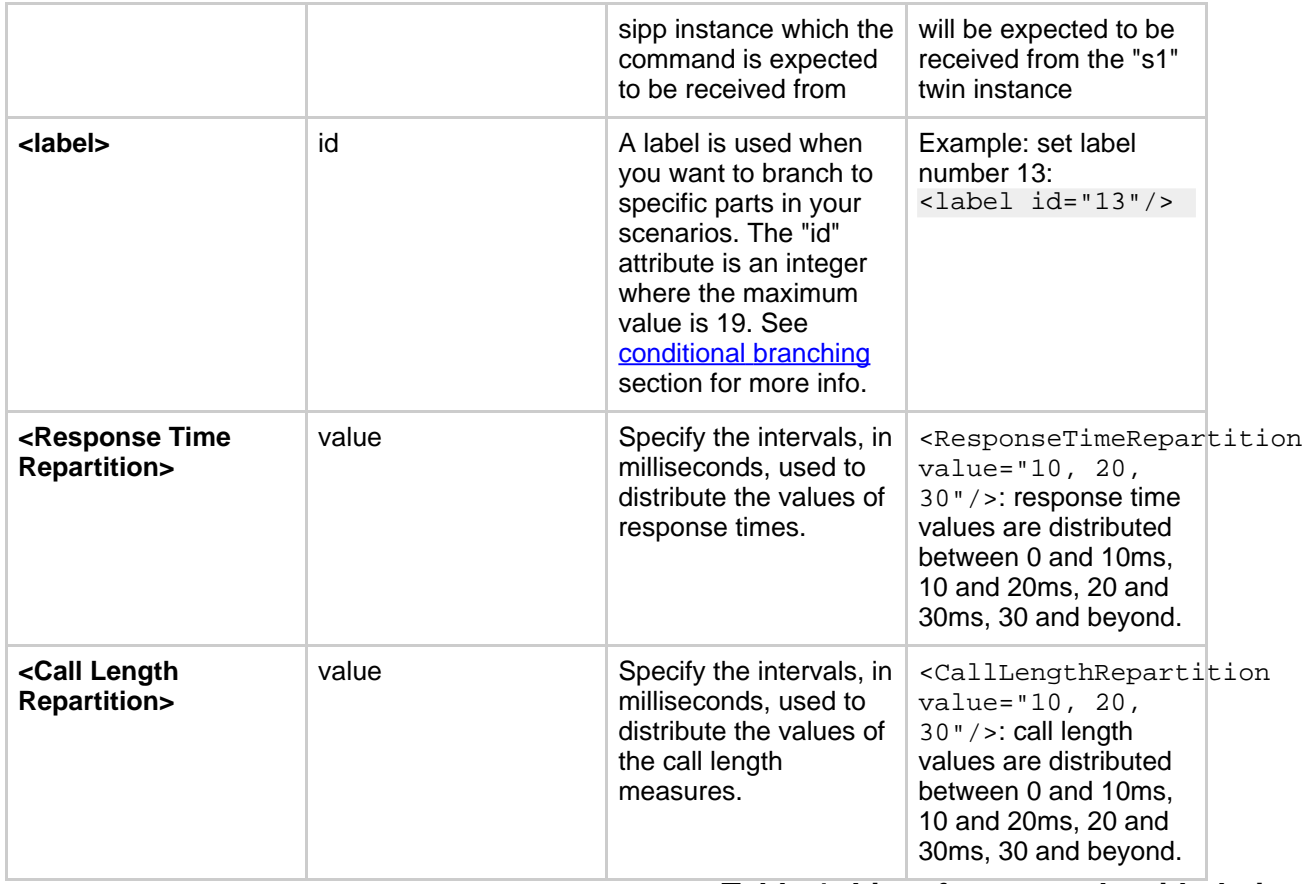

# **Table 1: List of commands with their attributes**

<span id="page-27-2"></span>There are not so many commands: send, recv, sendCmd, recvCmd, pause, ResponseTimeRepartition and CallLengthRepartition. To make things even clearer, nothing is better than an example...

# <span id="page-27-0"></span>**3.7.1. Structure of client (UAC like) XML scenarios**

A client scenario is a scenario that starts with a "send" command. So let's start:

<scenario name="Basic Sipstone UAC"> <send> <![CDATA[

```
INVITE sip:[service]@[remote_ip]:[remote_port] SIP/2.0
 Via: SIP/2.0/[transport] [local_ip]:[local_port]
 From: sipp <sip:sipp@[local_ip]:[local_port]>;tag=[call_number]
 To: sut <sip:[service]@[remote_ip]:[remote_port]>
  Call-ID: [call_id]
  Cseq: 1 INVITE
  Contact: sip:sipp@[local_ip]:[local_port]
  Max-Forwards: 70
  Subject: Performance Test
  Content-Type: application/sdp
  Content-Length: [len]
 v=0o=user1 53655765 2353687637 IN IP[local_ip_type] [local_ip]
  s=-t=0 0
  c=IN IP[media_ip_type] [media_ip]
  m=audio [media_port] RTP/AVP 0
  a=rtpmap:0 PCMU/8000
|] >
```
</send>

Inside the "send" command, you have to enclose your SIP message between the "<![CDATA" and the "]]>" tags. Everything between those tags is going to be sent toward the remote system. You may have noticed that there are strange keywords in the SIP message, like **[service], [remote\_ip], ...**. Those keywords are used to indicate to SIPp that it has to do something with it.

Here is the list:

<span id="page-28-0"></span>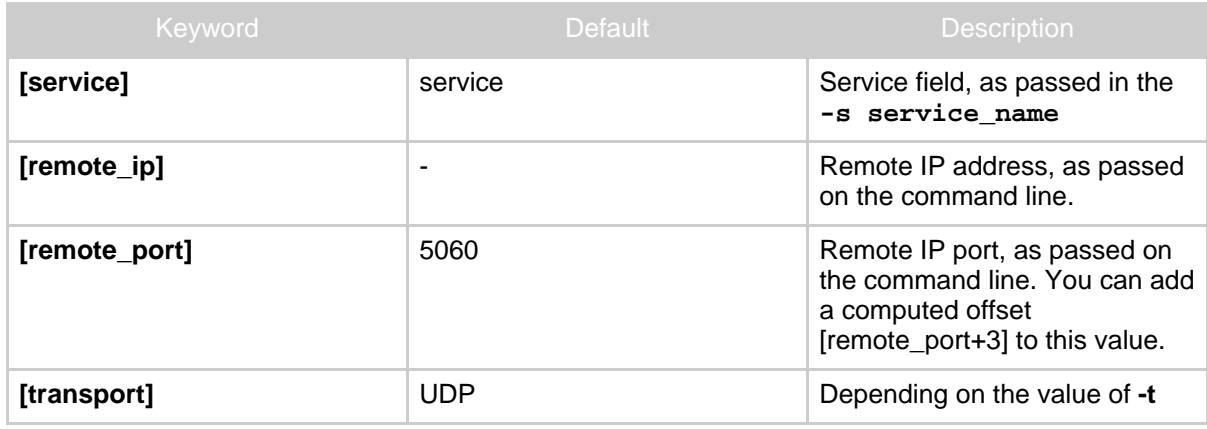

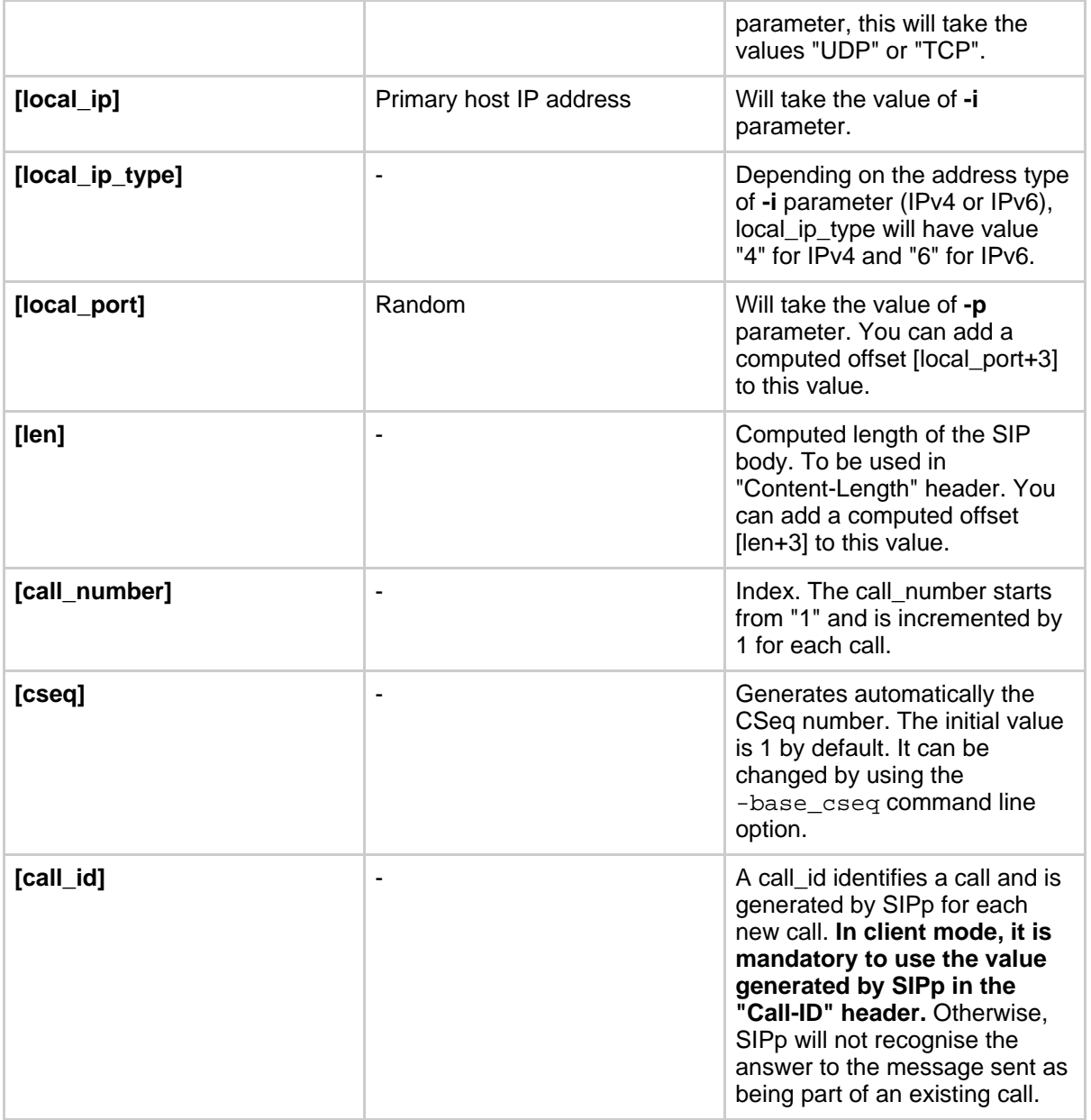

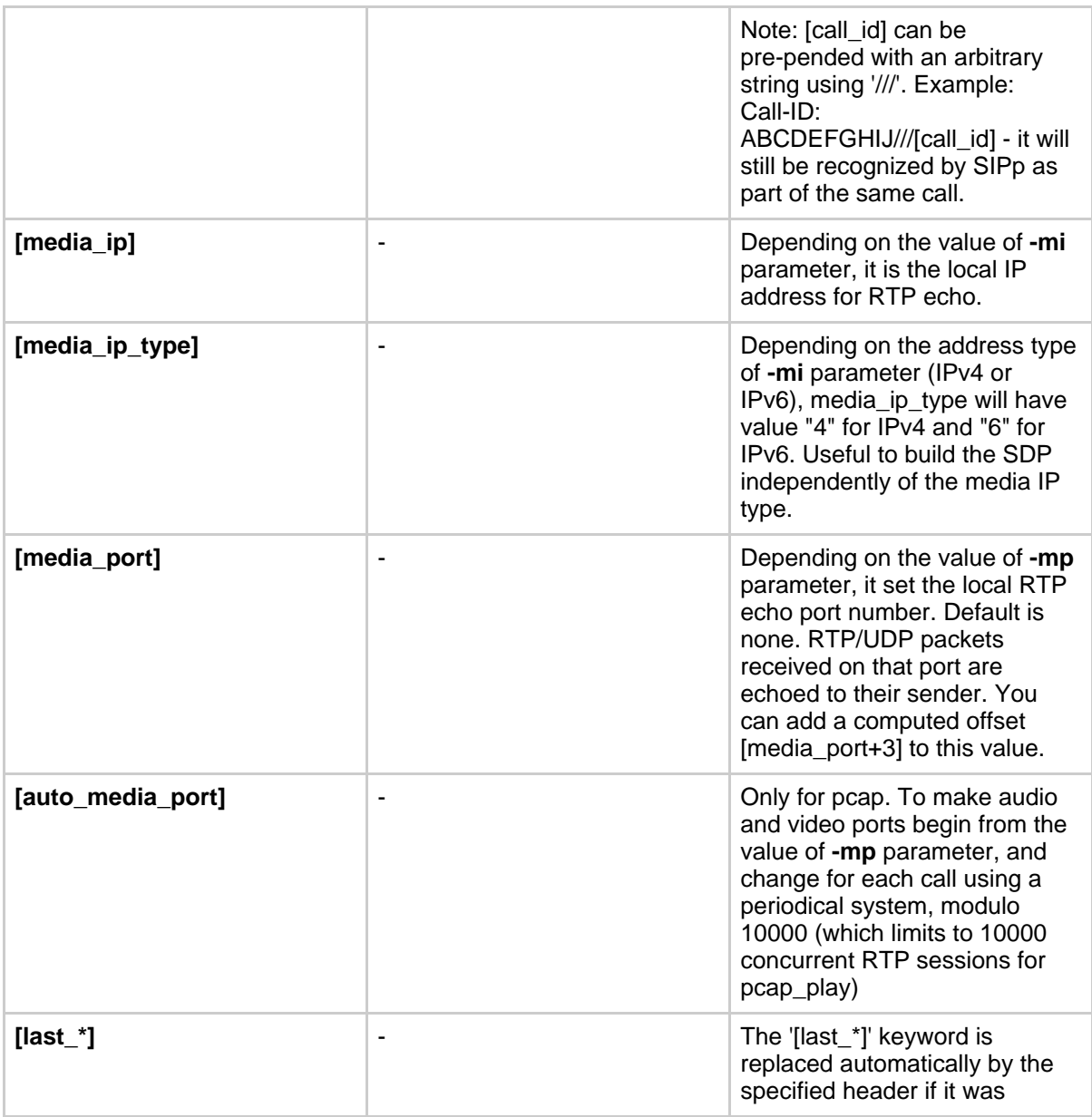

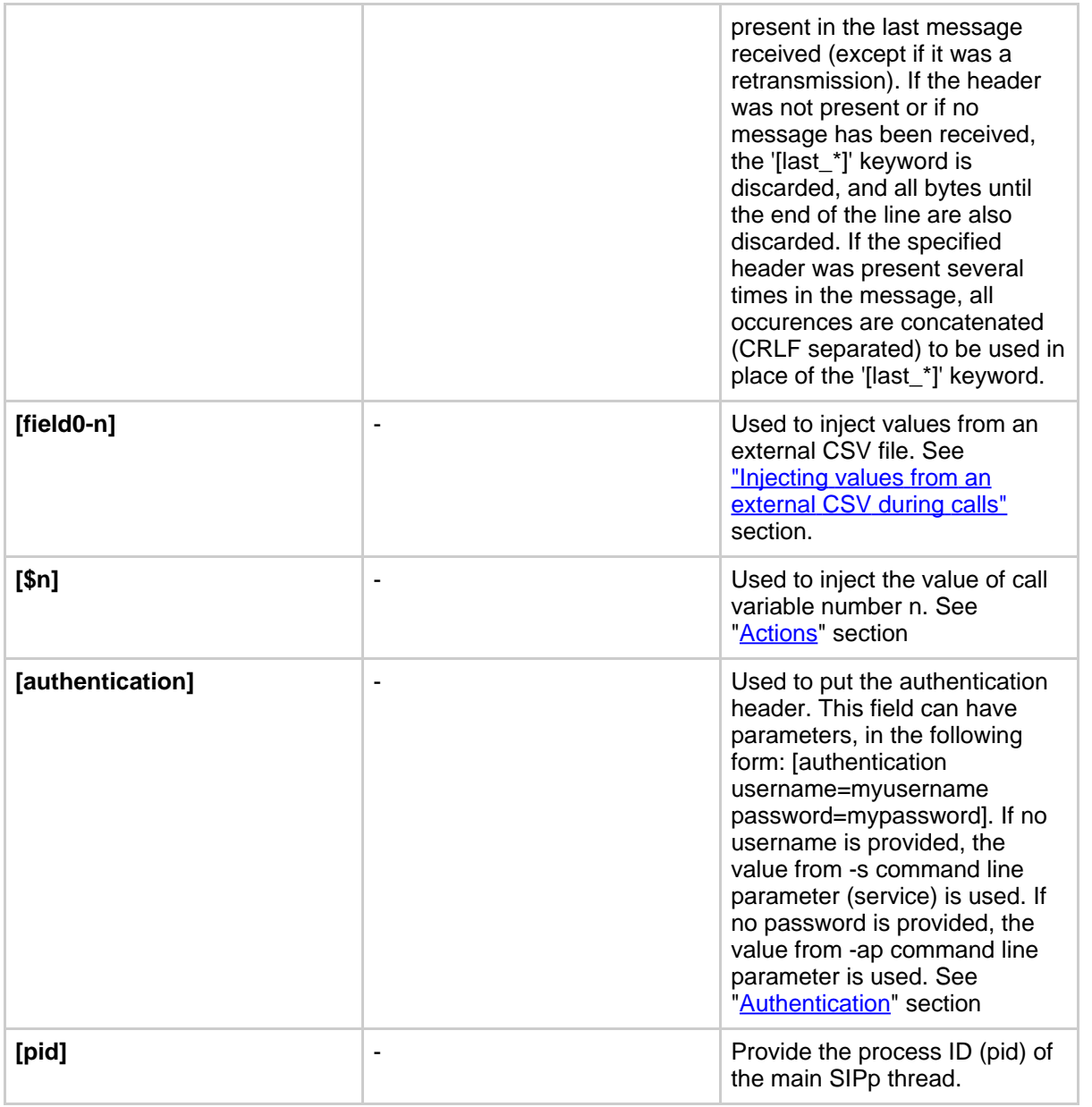

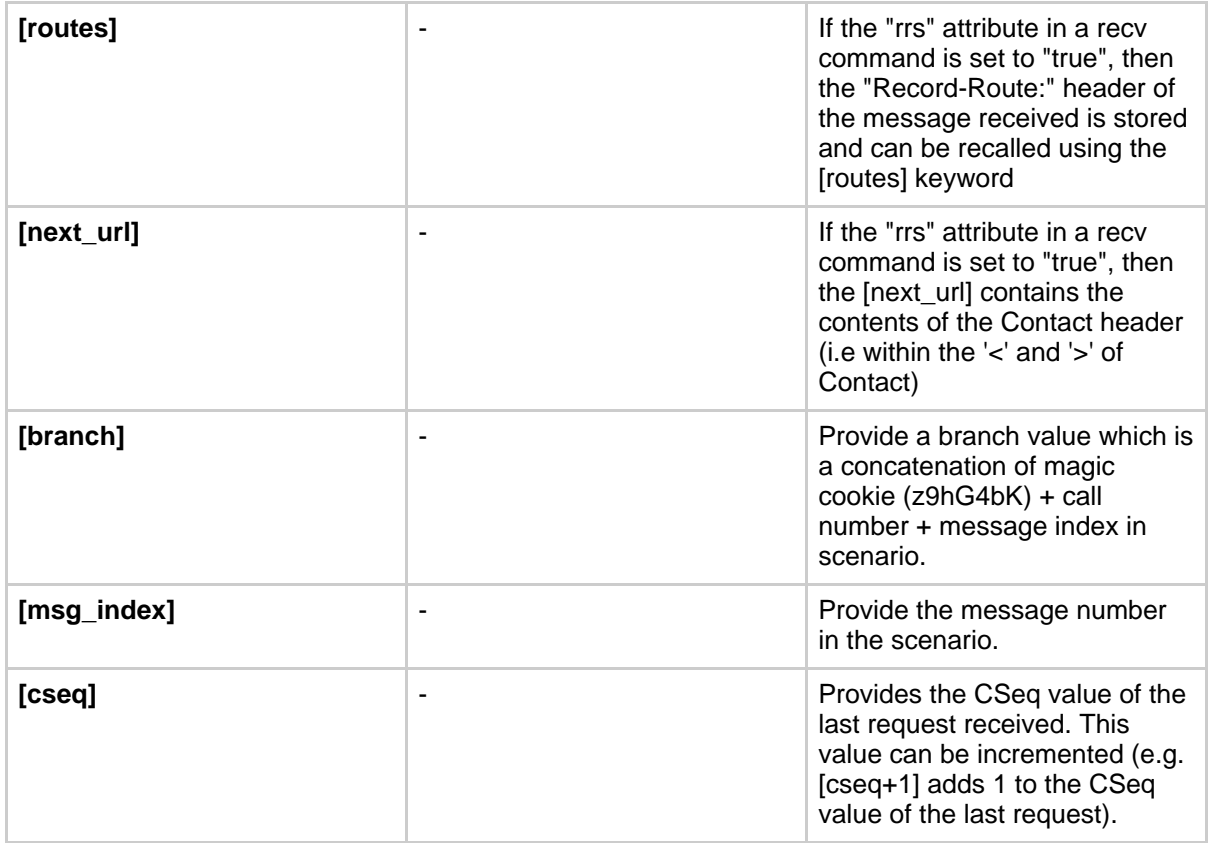

# **Table 1: Keyword list**

Now that the INVITE message is sent, SIPp can wait for an answer by using the "[recv](#page-19-0)" command.

```
<recv response="100"> optional="true"
\langle /recv>
<recv response="180"> optional="true"
\langle recv>
<recv response="200">
\langle / recv>
```
100 and 180 messages are optional, and 200 is mandatory. **In a "recv" sequence, there must be one mandatory message**.

Now, let's send the ACK:

```
<send>
  <![CDATA[
   ACK sip:[service]@[remote_ip]:[remote_port] SIP/2.0
   Via: SIP/2.0/[transport] [local_ip]:[local_port]
   From: sipp <sip:sipp@[local_ip]:[local_port]>;tag=[call_number]
   To: sut <sip:[service]@[remote_ip]:[remote_port]>[peer_tag_param]
   Call-ID: [call_id]
   Cseq: 1 ACK
   Contact: sip:sipp@[local_ip]:[local_port]
   Max-Forwards: 70
   Subject: Performance Test
    Content-Length: 0
 |] >
</send>
```
We can also insert a pause. The scenario will wait for 5 seconds at this point.

```
<pause milliseconds="5000"/>
```
And finish the call by sending a BYE and expecting the 200 OK:

```
<send retrans="500">
     <![CDATA[
      BYE sip:[service]@[remote_ip]:[remote_port] SIP/2.0
     Via: SIP/2.0/[transport] [local_ip]:[local_port]
      From: sipp <sip:sipp@[local_ip]:[local_port]>;tag=[call_number]
     To: sut <sip:[service]@[remote_ip]:[remote_port]>[peer_tag_param]
      Call-ID: [call_id]
      Cseq: 2 BYE
      Contact: sip:sipp@[local_ip]:[local_port]
     Max-Forwards: 70
      Subject: Performance Test
      Content-Length: 0
   |] >
   </send>
   <recv response="200">
   \langle /recv>
And this is the end of the scenario:
```
</scenario>

**SIPp** 

Creating your own SIPp scenarios is not a big deal. If you want to see other examples, use the -sd parameter on the command line to display embedded scenarios. Note that SIPp now supports short form headers (e.g "Call-id:" can be replaced by "i:").

#### <span id="page-34-0"></span>**3.7.2. Structure of server (UAS like) XML scenarios**

A server scenario is a scenario that starts with a "recy" command. The syntax and the list of available commands is the same as for "client" scenarios.

But you are more likely to use [last \*] keywords in those server side scenarios. For example, a UAS example will look like:

```
<recv request="INVITE">
\langle /recv>
<send>
  <![CDATA[
    SIP/2.0 180 Ringing
    [last_Via:]
    [last_From:]
    [last_To:];tag=[call_number]
    [last_Call-ID:]
    [last_CSeq:]
    Contact: <sip:[local_ip]:[local_port];transport=[transport]>
    Content-Length: 0
  ]] >
</send>
```
<span id="page-34-3"></span>The answering message, 180 Ringing in this case, is built with the content of headers received in the INVITE message.

#### <span id="page-34-1"></span>**3.7.3. Actions**

In a "<u>recv</u>" or "<u>recvCmd</u>" command, you have the possibility to execute an action. Several actions are available:

- Regular [expressions](#page-34-2) (ereg)
- Log [something](#page-37-0) in aa log file (log)
- <span id="page-34-2"></span>Execute an external (system), internal (int\_cmd) or [pcap\\_play\\_audio/pcap\\_play\\_video](#page-37-1) command (exec)

#### **3.7.3.1. Regular expressions**

Using regular expressions in SIPp allows to

- Extract content of a SIP message or a SIP header and store it for future usage (called re-injection)
- Check that a part of a SIP message or of an header is matching an expected expression

Regular expressions used in SIPp are defined per Posix [Extended](http://www.opengroup.org/onlinepubs/007908799/xbd/re.html) standard (POSIX 1003.2) (http://www.opengroup.org/onlinepubs/007908799/xbd/re.html). If you want to learn how to write regular expressions, I will recommend this regexp [tutorial](http://analyser.oli.tudelft.nl/regex/index.html.en) (http://analyser.oli.tudelft.nl/regex/index.html.en).

Here is the syntax of the regexp action:

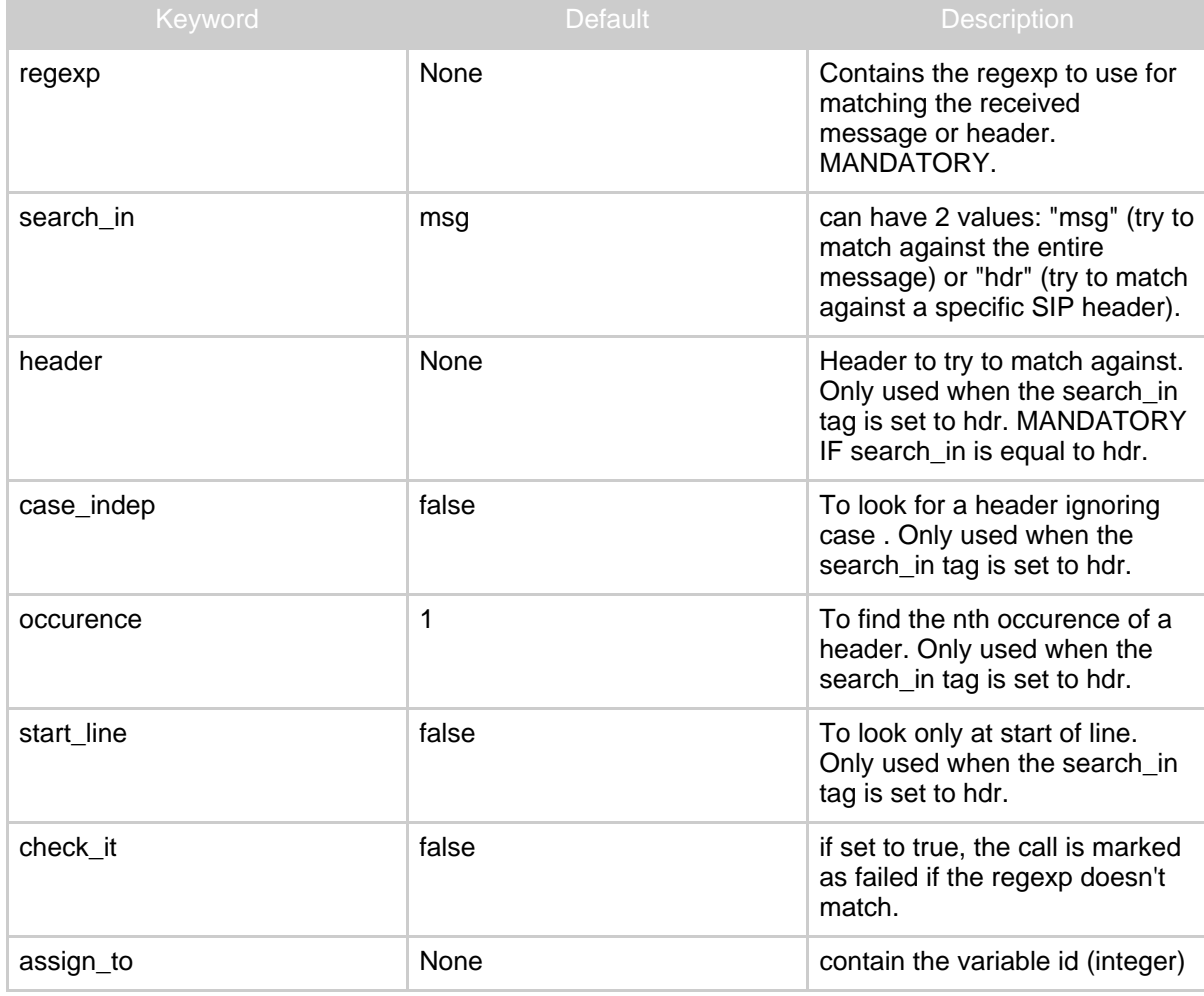

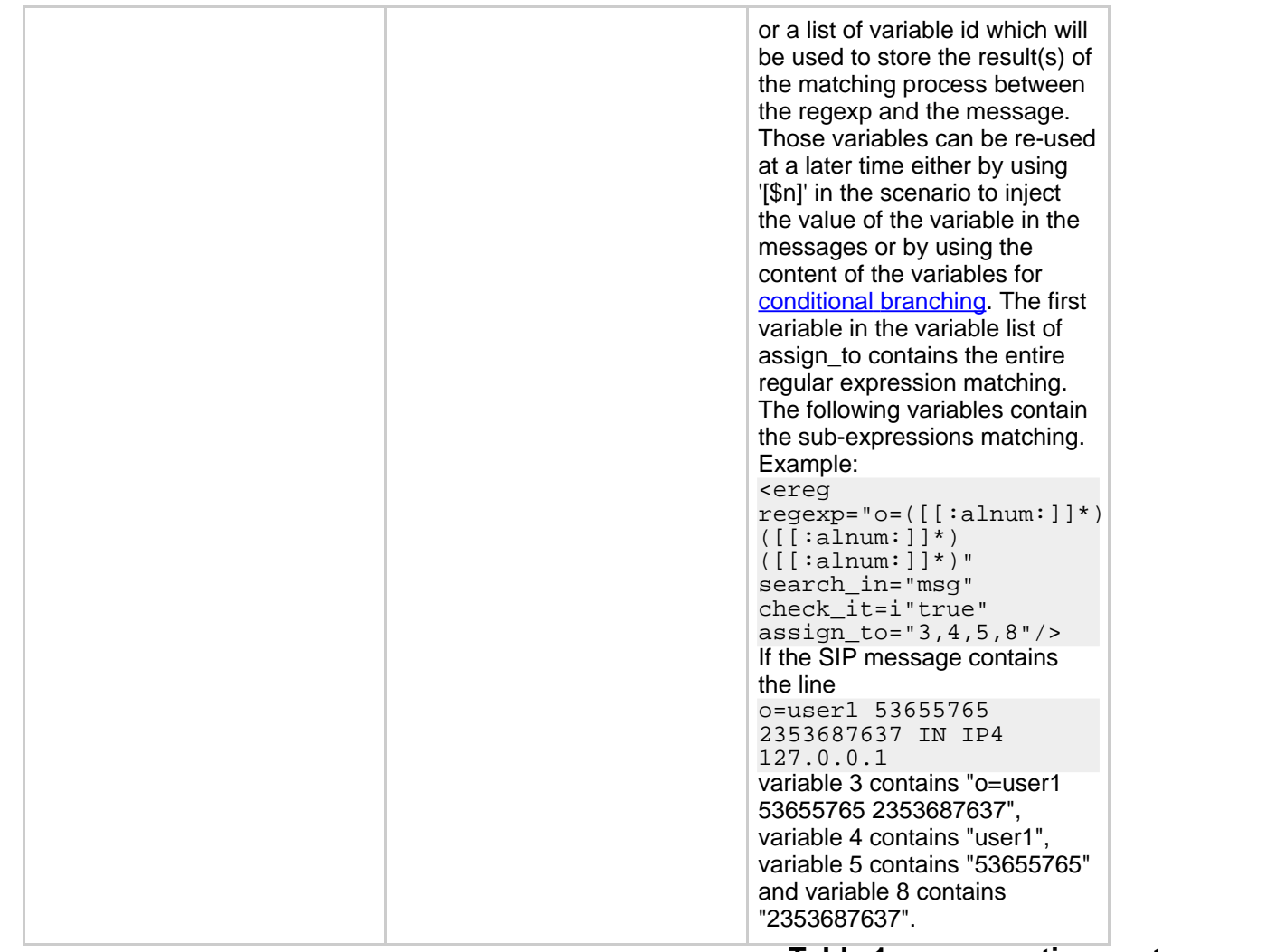

# **Table 1: regexp action syntax**

Note that you can have several regular expressions in one action.

The following example is used to:

- First action:
	- Extract the first IPv4 address of the received SIP message
	- Check that we could actually extract this IP address (otherwise call will be marked as failed)
	- Assign the extracted IP address to call variables 1 and 2.
- Second action:
	- Extract the Contact: header of the received SIP message
	- Assign the extracted Contract: header to variable 6.

```
<recv response="200" start_rtd="true">
  <action>
    \text{~energy} regexp="([0-9]{1,3}\.){3}[0-9]{1,3}:[0-9]*" search in="msg" check it="true" assign to="1,2" />
    <ereg regexp=".*" search_in="hdr" header="Contact:" check_it="true" assign_to="6" />
  </action>
\langlerecv>
```
#### <span id="page-37-0"></span>**3.7.3.2. Log a message**

The "log" action allows you to customize your traces. Messages are printed in the <scenario file name>\_<pid>\_logs.log file. Any [keyword](#page-28-0) is expanded to reflect the value actually used.

#### **Warning:**

Logs are generated only if -trace\_logs option is set on the command line.

#### Example:

```
<recv request="INVITE" crlf="true" rrs="true">
  <action>
      <ereg regexp=".*" search_in="hdr" header="Some-New-Header:" assign_to="1" />
       <log message="From is [last_From]. Custom header is [$1]"/>
  </action>
\langlerecv>
```
#### <span id="page-37-1"></span>**3.7.3.3. Execute a command**

The "exec" action allows you to execute "internal", "external", "play\_pcap\_audio" or "play\_pcap\_video" commands.

#### **Internal commands**

**Internal** commands (specified using int\_cmd attribute) are stop\_call, stop\_gracefully (similar to pressing 'q'), stop\_now (similar to ctrl+C).

Example that stops the execution of the script on receiving a 603 response:

```
<recv response="603" optional="true">
  <action>
       <exec int_cmd="stop_now"/>
   </action>
\langle /recv>
```
#### **External commands**

**External** commands (specified using command attribute) are anything that can be executed on local host with a shell.

Example that execute a system echo for every INVITE received:

```
<recv request="INVITE">
  <action>
       <exec command="echo [last_From] is the from header received >> from_list.log"/>
   </action>
\langle /recv>
```
#### **PCAP (media) commands**

**PCAP play** commands (specified using play\_pcap\_audio / play\_pcap\_video attributes) allow you to send a pre-recorded RTP stream using the pcap [library](http://www.tcpdump.org/pcap3_man.html) (http://www.tcpdump.org/pcap3\_man.html) .

Choose **play** pcap audio to send the pre-recorded RTP stream using the "m=audio" SIP/SDP line port as a base for the replay.

Choose **play\_pcap\_video** to send the pre-recorded RTP stream using the "m=video" SIP/SDP line port as a base.

The play\_pcap\_audio/video command has the following format: play\_pcap\_audio="[file\_to\_play]" with:

• file\_to\_play: the pre-recorded pcap file to play

#### **Note:**

The action is non-blocking. SIPp will start a light-weight thread to play the file and the scenario with continue immediately. If needed, you will need to add a pause to wait for the end of the pcap play.

Example that plays a pre-recorded RTP stream:

#### <nop> <action>

<exec play\_pcap\_audio="pcap/g711a.pcap"/>

#### <span id="page-39-1"></span><span id="page-39-0"></span>**3.7.4. Injecting values from an external CSV during calls**

You can use "-inf file\_name" as a command line parameter to input values into the scenarios. The first line of the file should say whether the data is to be read in sequence (SEQUENTIAL) or random (RANDOM) order. Each line corresponds to one call and has one or more ';' delimited data fields and they can be referred as [field0], [field1], ... in the xml scenario file. Example:

SEQUENTIAL #This line will be ignored Sarah;sipphone32 Bob;sipphone12 #This line too Fred;sipphone94

Will be read in sequence (first call will use first line, second call second line). At any place where the keyword "[field0]" appears in the scenario file, it will be replaced by either "Sarah", "Bob" or "Fred" depending on the call. At any place where the keyword "[field1]" appears in the scenario file, it will be replaced by either "sipphone32" or "sipphone12" or "sipphone94" depending on the call. At the end of the file, SIPp will re-start from the beginning. The file is not limited in size.

The CSV file can contain comment lines. A comment line is a line that starts with a "#".

As a picture says more than 1000 words, here is one:

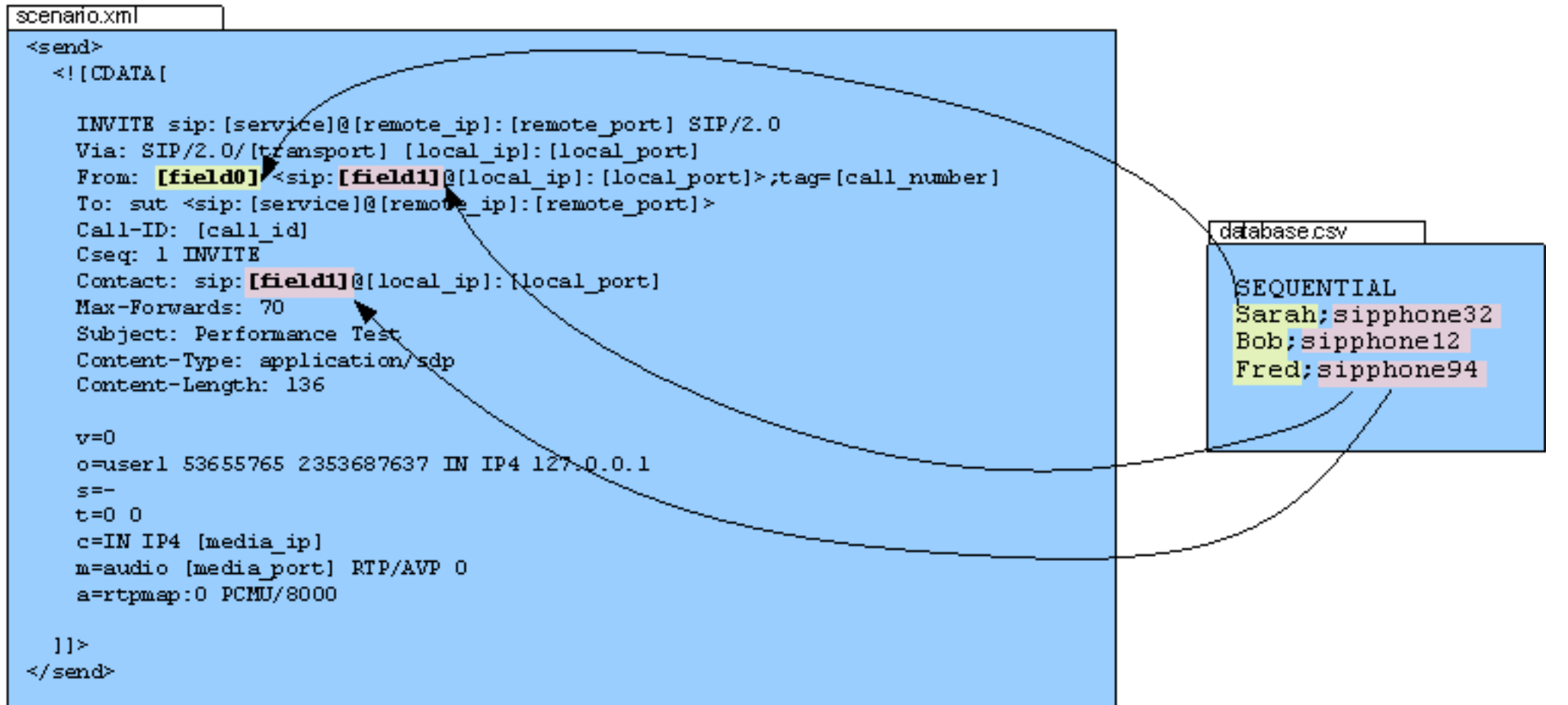

<span id="page-40-1"></span>Think of the possibilities of this feature. They are huge.

# <span id="page-40-0"></span>**3.7.5. Conditional branching**

## **3.7.5.1. Conditional branching in scenarios**

It is possible to execute a scenario in a non-linear way. You can jump from one part of the scenario to another for example when a message is received or if a call

#### variable is set.

You define a label (in the xml) as <label id="n"/>Where n is a number between 1 and 19 (we can easily have more if needed). The label commands go anywhere in the main scenario between other commands. To any action command (send, receive, pause, etc.) you add a next="n" parameter, where n matches the id of a label. **When it has done the command** it continues the scenario from that label. This part is useful with optional receives like 403 messages, because it allows you to go to a different bit of script to reply to it and then rejoin at the BYE (or wherever or not).

Alternatively, if you add a **test="m"** parameter to the next, it goes to the label only if variable [\$m] is set. This allows you to look for some string in a received packet and alter the flow either on that or a later part of the script.

#### **Warning:**

If you add special cases at the end, don't forget to put a label at the real end and jump to it at the end of the normal flow.

#### **Example:**

Thefollowing example corresponds to the embedded '[branchc](#page-11-3)' (client side) scenario. It has to run against the embedded '[branchs](#page-11-3)' (server side) scenario.

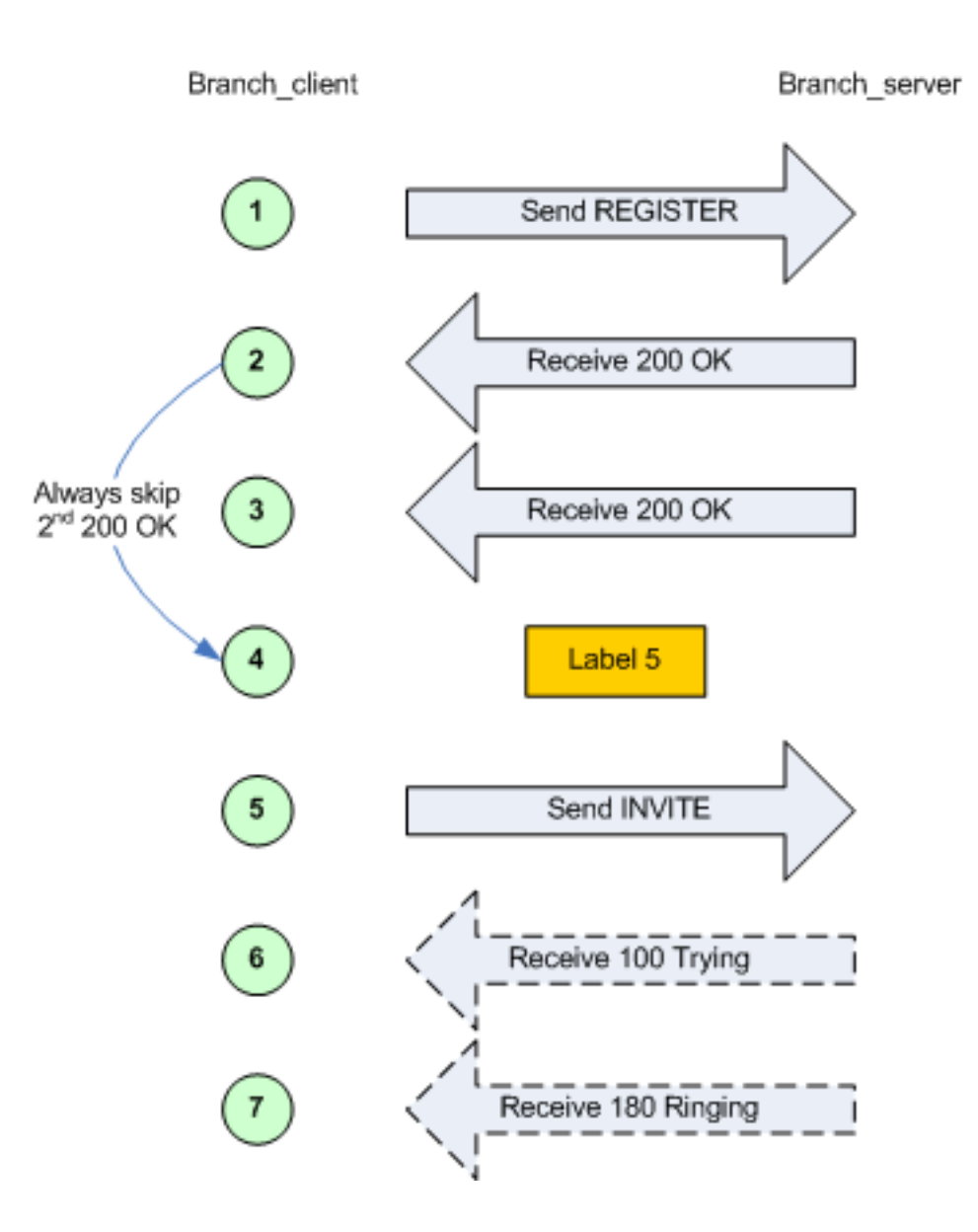

Page 43

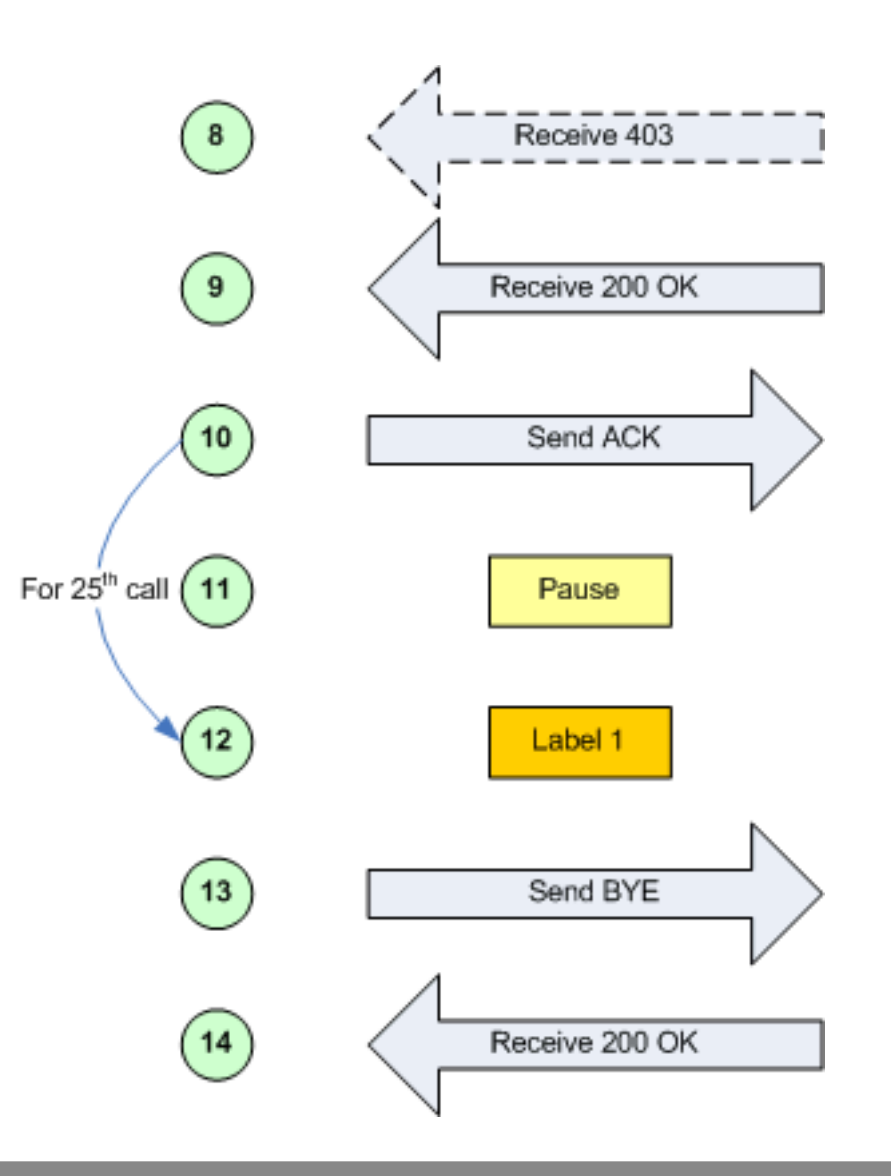

#### **3.7.5.2. Randomness in conditional branching**

To have SIPp behave somewhat more like a "normal" SIP client being used by a human, it is possible to use "statistical branching". Wherever you can have a

conditional branch on a variable being set (test="4"), you can also branch based on a statistical decision using the attribute "chance" (e.g. chance="0.90"). Chance can have a value between 0 (never) and 1 (always). "test" and "chance" can be combined, i.e. only branching when the test succeeds and the chance is good.

With this, you can have a variable reaction in a given scenario (e.g.. answer the call or reject with busy), or run around in a loop (e.g. registrations) and break out of it after some random number of iterations.

#### <span id="page-44-1"></span><span id="page-44-0"></span>**3.7.6. SIP authentication**

SIPp supports SIP authentication. Two authentication algorithm are supported: Digest/MD5 ("algorithm="MD5"") and Digest/AKA ("algorithm="AKAv1-MD5"", as specified by 3GPP for IMS).

#### **Warning:**

To enable authentication support, SIPp must be compiled in a special way. See SIPp [installation](#page--1-0) for details

Enabling authentication is simple. When receiving a 401 (Unauthorized) or a 407 (Proxy Authentication Required), you must add auth="true" in the <recv> command to take the challenge into account. Then, the authorization header can be re-injected in the next message by using [authentication] keyword.

Computing the authorization header is done through the usage of the "[authentication]" keyword. Depending on the algorithm ("MD5" or "AKAv1-MD5"), different parameters must be passed next to the authentication keyword:

- Digest/MD5 (example: [authentication username=joe password=schmo])
	- **username**: username: if no username is specified, the username is taken from the '-s' (service) command line parameter
	- **password**: password: if no password is specified, the password is taken from the '-ap' (authentication password) command line parameter
- Digest/AKA: (example: [authentication username=HappyFeet aka\_OP=0xCDC202D5123E20F62B6D676AC72CB318 aka\_K=0x465B5CE8B199B49FAA5F0A2EE238A6BC aka\_AMF=0xB9B9])
	- **username**: username: if no username is specified, the username is taken from the '-s' (service) command line parameter
	- **aka** K: Permanent secret key. If no aka  $\overline{K}$  is provided, the "password" attributed is used as aka K.
	- **aka OP**: OPerator variant key
	- **aka AMF**: Authentication Management Field (indicates the algorithm and key in use)

In case you want to use authentication with a different username/password or aka K for each call, you can do this:

Make a CSV like this: SEQUENTIAL User0001;[authentication username=joe password=schmo] User0002;[authentication username=john password=smith] User0003;[authentication username=betty password=boop]

• And an XML like this (the [field1] will be substituted with the full auth string, which is the processed as a new keyword): <send retrans="500">

```
<![CDATA[
  REGISTER sip:[remote_ip] SIP/2.0
 Via: SIP/2.0/[transport] [local_ip]:[local port]
  To: <sip:[field0]@sip.com:[remote_port]>
  From: <sip:[field0]@[remote_ip]:[remote_port]>
  Contact: <sip:[field0]@[local_ip]:[local_port]>;transport=[transport]
  [field1]
 Expires: 300
 Call-ID: [call_id]
 CSeq: 2 REGISTER
 Content-Length: 0
```
 $|$ ]> </send>

#### **Example:**

<recv response="407" **auth="true"**>  $\langle$  /recv>

#### <send>

```
\lt! [CDATA[
```

```
ACK sip:[service]@[remote_ip]:[remote_port] SIP/2.0
Via: SIP/2.0/[transport] [local ip]:[local port]
From: sipp <sip:sipp@[local_ip]:[local_port]>;tag=[call_number]
To: sut <sip:[service]@[remote_ip]:[remote_port]>[peer_tag_param]
Call-ID: [call_id]
CSeq: 1 ACK
Contact: sip:sipp@[local_ip]:[local_port]
Max-Forwards: 70
Subject: Performance Test
Content-Length: 0
```
#### $|$ ] >

```
</send>
```

```
<send retrans="500">
  <![CDATA[
```

```
INVITE sip:[service]@[remote_ip]:[remote_port] SIP/2.0
Via: SIP/2.0/[transport] [local_ip]:[local_port]
```

```
From: sipp <sip:sipp@[local_ip]:[local_port]>;tag=[call_number]
   To: sut <sip:[service]@[remote_ip]:[remote_port]>
   Call-ID: [call_id]
   CSeq: 2 INVITE
    Contact: sip:sipp@[local_ip]:[local_port]
    [authentication username=foouser]
   Max-Forwards: 70
   Subject: Performance Test
    Content-Type: application/sdp
   Content-Length: [len]
   v=0o=user1 53655765 2353687637 IN IP[local_ip_type] [local_ip]
   s=-t=0 0
   c=IN IP[media_ip_type] [media_ip]
   m=audio [media port] RTP/AVP 0
   a=rtpmap:0 PCMU/8000
 ]] >
</send>
```
## <span id="page-46-0"></span>**3.8. Screens**

Several screens are available to monitor SIP traffic. You can change the screen view by pressing 1 to 9 keys on the keyboard.

• Key '1': Scenario screen. It displays a call flow of the scenario as well as some important informations.

 $F = R$ 

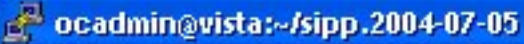

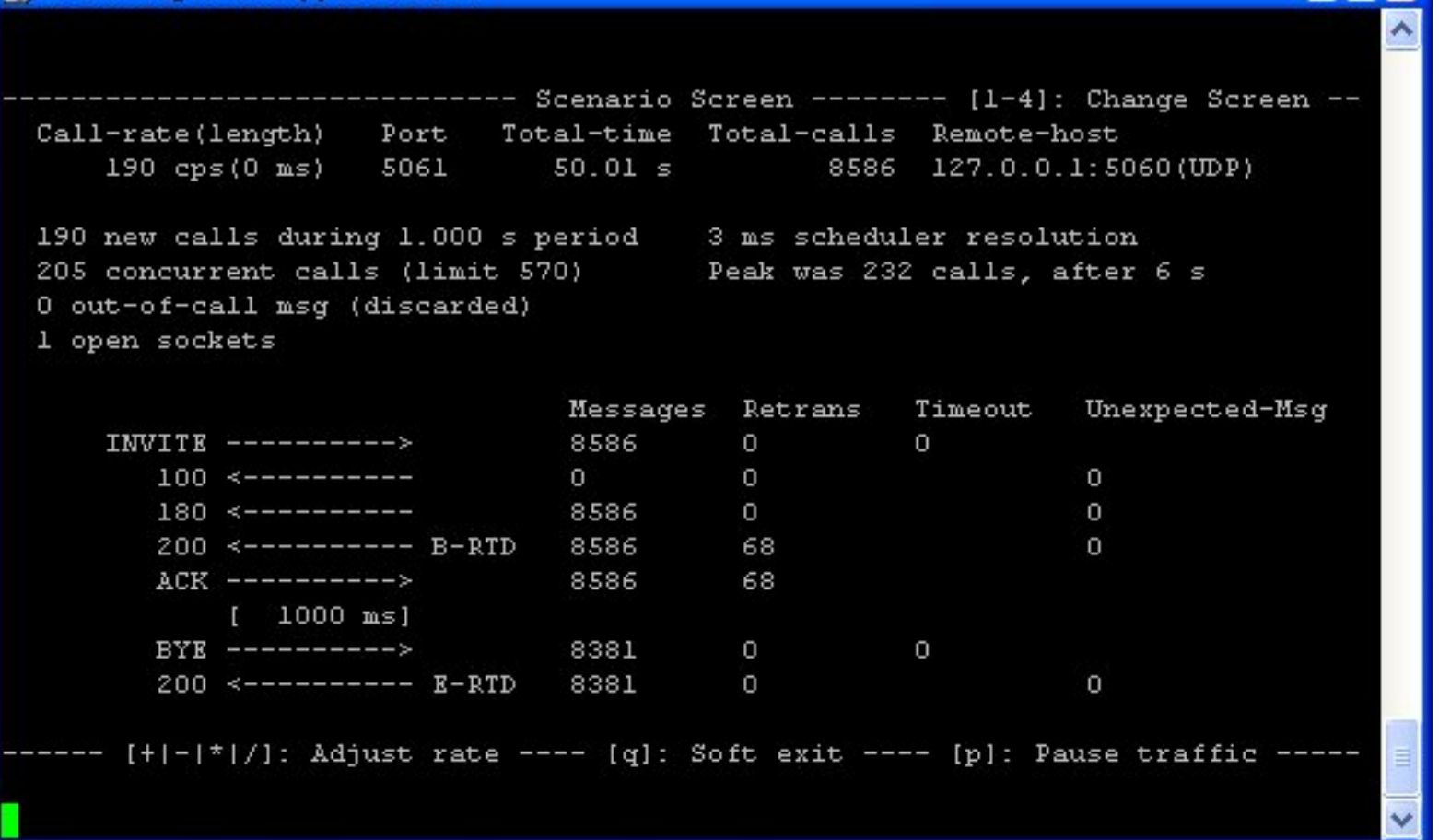

• Key '2': Statistics screen. It displays the main statistics counters. The "Cumulative" column gather all statistics, since SIPp has been launched. The "Periodic" column gives the statistic value for the period considered (specified by  $-f$  frequency command line parameter).

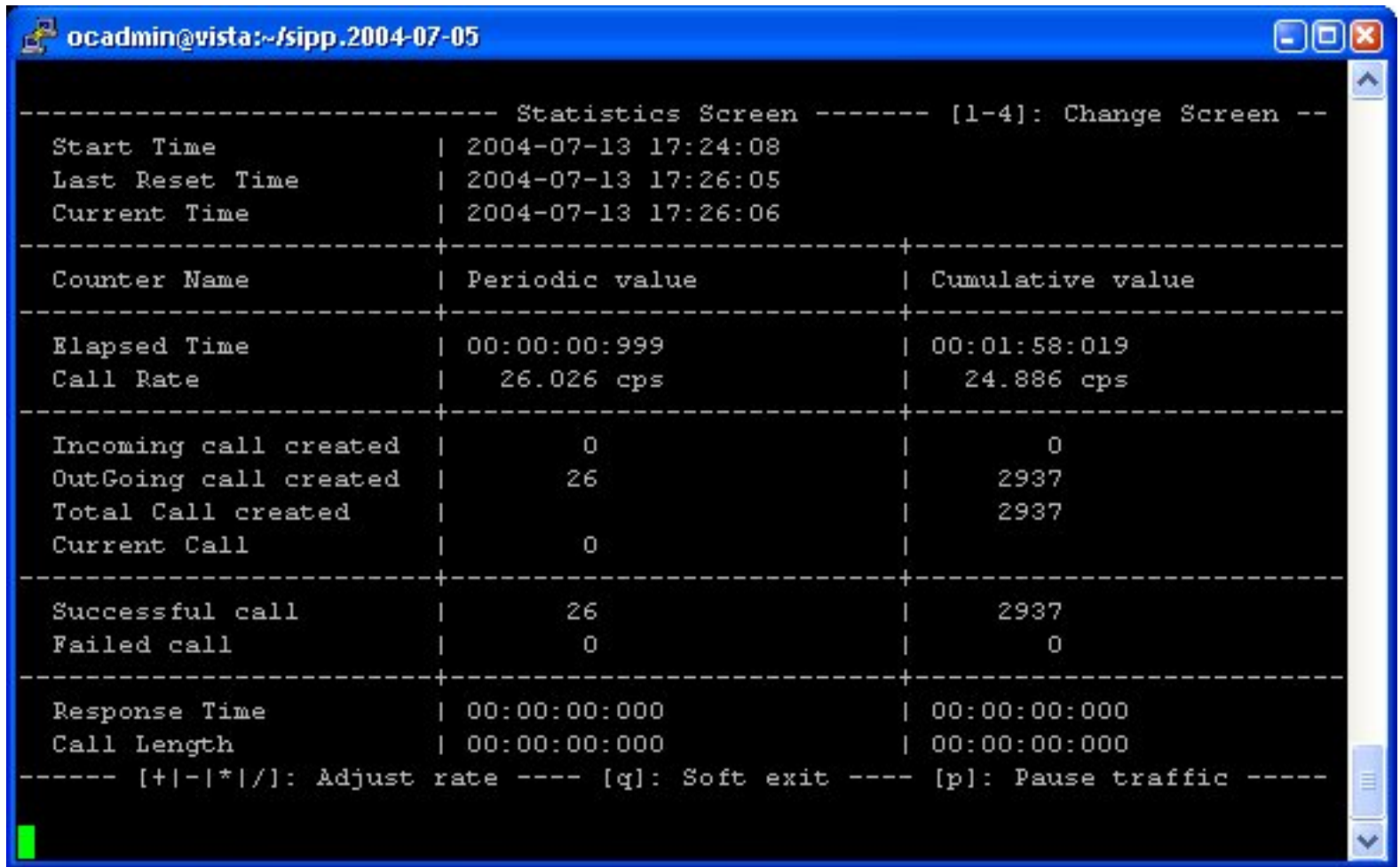

• Key '3': Repartition screen. It displays the distribution of response time and call length, as specified in the scenario.

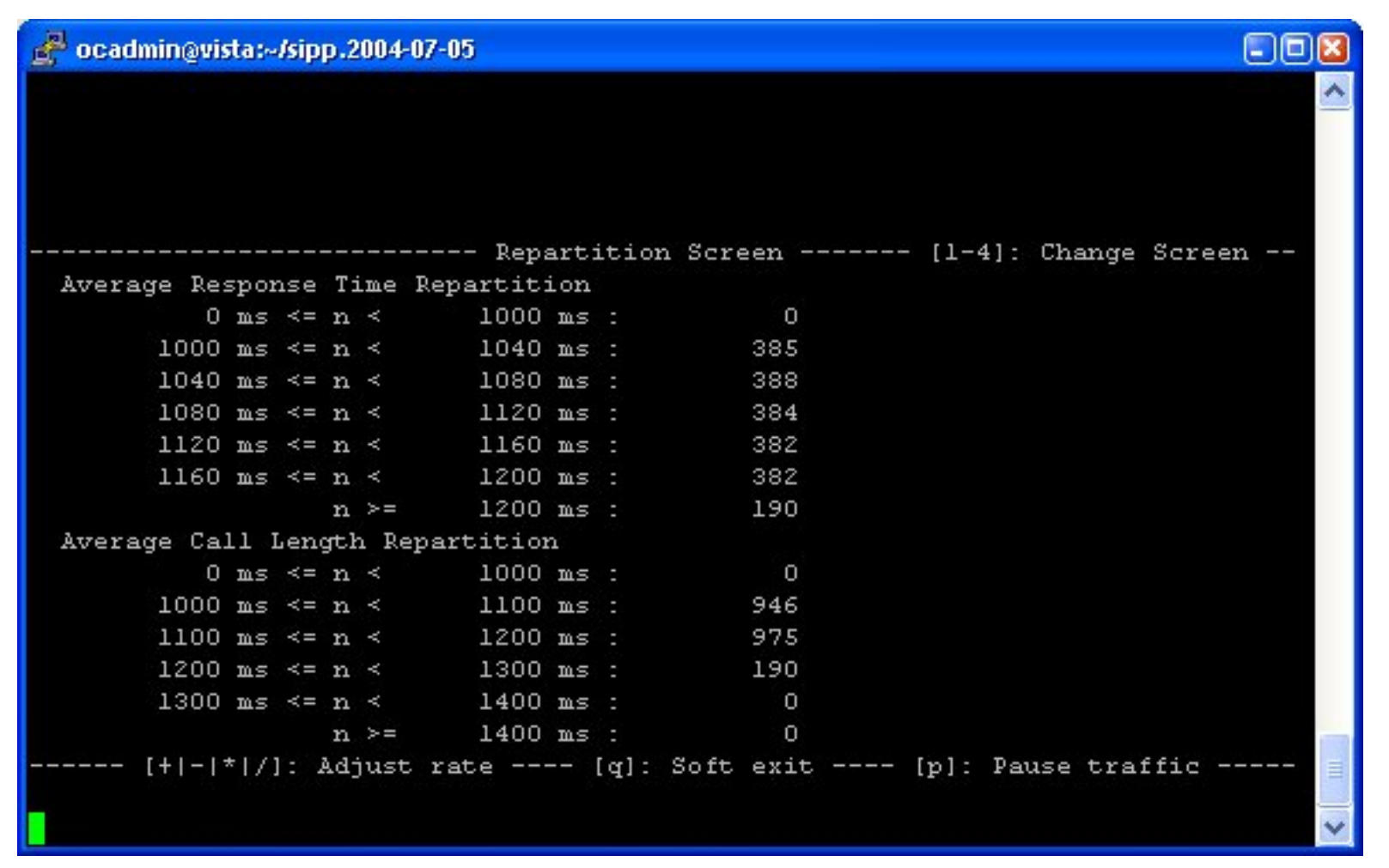

• Key '4': Variables screen. It displays informations on actions in scenario as well as scenario variable informations.

```
c ocadmin@vista:~/sipp.2004-07-05
                                                                             A
             --------------- Variables Screen -------- [1-4]: Change Screen --
Action defined Per Message:
= Message[3] (Receive Message) - [3] action(s) defined :
   --> action[0] = Type[1] - where[Full Msg] - checkIt[1] - varId[1]--> \text{action}[1] = Type[1] - where[Full Msq] - checkIt[1] - \text{varId}[2]--> action[2] = Type[1] - where[Header-Context:] - checkIt[1] - varId[6]Setted Variable Liste :
=> Variable[1] : setted regExp[([0-9](1,3)\.)(3)[0-9](1,3):[0-9]*]
=> Variable[2] : setted regExp[([0-9]{1,3}\.){3}[0-9]{1,3}:[0-9]*]
= Variable[6] : setted regExp[.*]
------ [+|-|*|/]: Adjust rate ---- [q]: Soft exit ---- [p]: Pause traffic -----
```
#### <span id="page-50-0"></span>**3.9. Transport modes**

SIPp has several transport modes. The default transport mode is "UDP mono socket".

## <span id="page-50-1"></span>**3.9.1. UDP mono socket**

In UDP mono socket mode  $(-t \text{ u1 command line parameter})$ , one IP/UDP socket is opened between SIPp and the remote. All calls are placed using this socket. This mode is generally used for emulating a relation between 2 SIP servers.

## <span id="page-51-0"></span>**3.9.2. UDP multi socket**

In UDP multi socket mode (-t un command line parameter), one IP/UDP socket is opened for each new call between SIPp and the remote.

This mode is generally used for emulating user agents calling a SIP server.

#### <span id="page-51-1"></span>**3.9.3. UDP with one socket per IP address**

In UDP with one socket per IP address mode (-t ui command line parameter), one IP/UDP socket is opened for each IP address given in the inf [file.](#page-39-1)

In addition to the "-t ui" command line parameter, one must indicate which field in the inf file is to be used as local IP address for this given call. Use "-ip\_field <nb>" to provide the field number.

There are two distinct cases to use this feature:

- Client side: when using -t ui for a client, SIPp will originate each call with a different IP address, as provided in the inf file. In this case, when your IP addresses are in field X of the inject file, then you have to use [fieldX] instead of [local\_ip] in your UAC XML scenario file.
- Server side: when using -t ui for a server, SIPp will bind itself to all the IP addresses listed in the inf file instead of using 0.0.0.0. This will have the effect SIPp will answer the request on the same IP on which it received the request. In order to have proper Contact and Via fields, a keyword [server\_ip] can be used and provides the IP address on which a request was received. So when using this, you have to replace the [local ip] in your UAS XML scenario file by [server\_ip].

In the following diagram, the command line for a client scenario will look like: ./sipp -sf myscenario.xml -t ui -inf database.csv  $-ip$  field 2 192.168.1.1 By doing so, each new call will come sequentially from IP 192.168.0.1, 192.168.0.2, 192.168.0.3, 192.168.0.1, ...

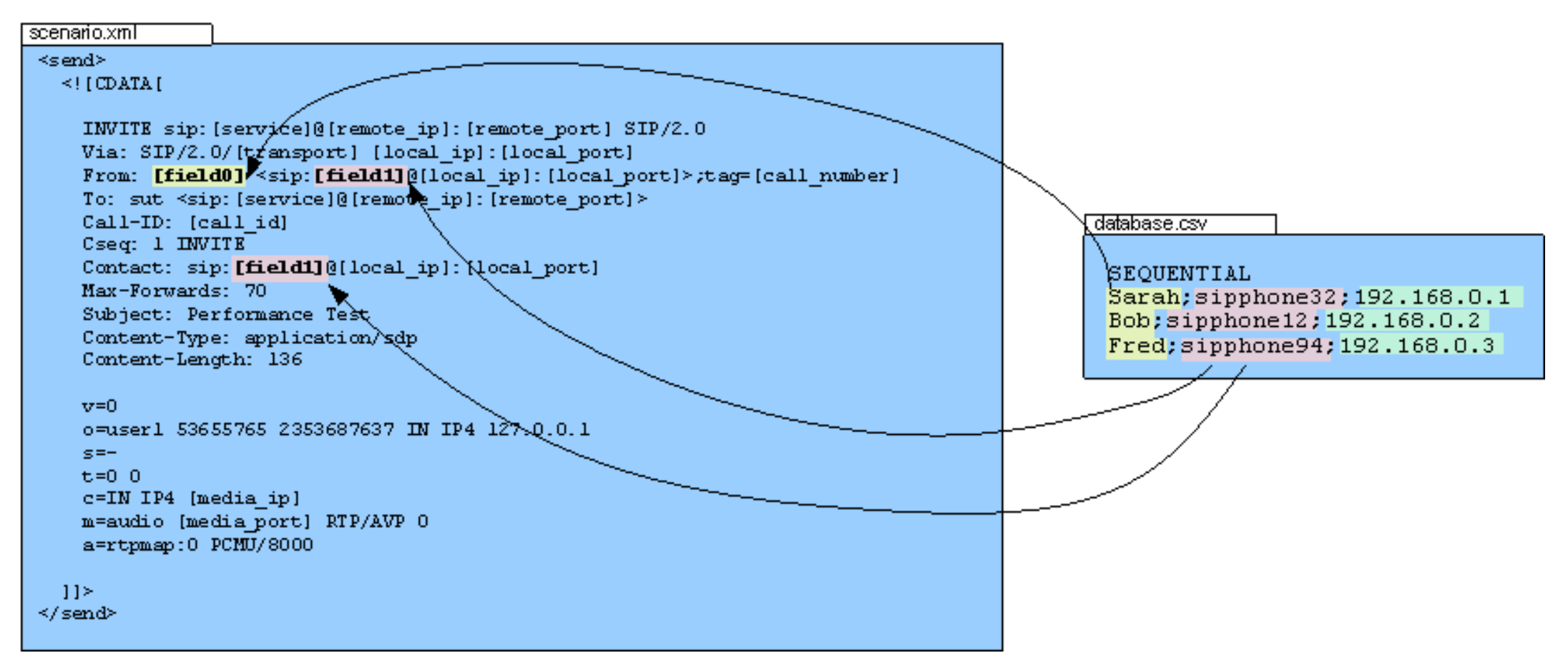

This mode is generally used for emulating user agents, using on IP address per user agent and calling a SIP server.

#### <span id="page-52-0"></span>**3.9.4. TCP mono socket**

In TCP mono socket mode  $(-t \ t1 \text{ command line parameter})$ , one IP/TCP socket is opened between SIPp and the remote. All calls are placed using this socket. This mode is generally used for emulating a relation between 2 SIP servers.

#### <span id="page-52-1"></span>**3.9.5. TCP multi socket**

In TCP multi socket mode (-t tn command line parameter), one IP/TCP socket is opened for each new call between SIPp and the remote.

This mode is generally used for emulating user agents calling a SIP server.

## <span id="page-53-0"></span>**3.9.6. TCP reconnections**

SIPp handles TCP reconnections. In case the TCP socket is lost, SIPp will try to reconnect. The following parameters on the command line control this behaviour:

- **-max** reconnect: Set the the maximum number of reconnection.
- **-reconnect\_close true/false**: Should calls be closed on reconnect?
- **-reconnect\_sleep int**: How long to sleep between the close and reconnect?

## <span id="page-53-1"></span>**3.9.7. TLS mono socket**

In TLS mono socket mode  $(-t \ 11 \text{ command line parameter})$ , one secured TLS (Transport Layer Security) socket is opened between SIPp and the remote. All calls are placed using this socket.

This mode is generally used for emulating a relation between 2 SIP servers.

#### **Warning:**

When using TLS transport, SIPp will expect to have two files in the current directory: a certificate (cacert.pem) and a key (cakey.pem). If one is protected with a password, SIPp will ask for it.

SIPp supports X509's CRL (Certificate Revocation List). The CRL is read and used if  $-\text{tls}$  crl command line specifies a CRL file to read.

#### <span id="page-53-2"></span>**3.9.8. TLS multi socket**

In TLS multi socket mode (-t ln command line parameter), one secured TLS (Transport Layer Security) socket is opened for each new call between SIPp and the remote.

This mode is generally used for emulating user agents calling a SIP server.

#### <span id="page-53-3"></span>**3.9.9. IPv6 support**

SIPp includes IPv6 support. To use IPv6, just specify the local IP address (-i command line parameter) to be an IPv6 IP address.

The following example launches a UAS server listening on port 5063 and a UAC client sending IPv6 traffic to that port.

```
./sipp -sn uas -i [fe80::204:75ff:fe4d:19d9] -p 5063
./sipp -sn uac -i [fe80::204:75ff:fe4d:19d9] [fe80::204:75ff:fe4d:19d9]:5063
```
#### <span id="page-54-5"></span><span id="page-54-0"></span>**3.9.10. Multi-socket limit**

When using one of the "multi-socket" transports, the maximum number of sockets that can be opened (which corresponds to the number of simultaneous calls) will be determined by the system (see how to increase file [descriptors](#page-7-2) section to modify those limits). You can also limit the number of socket used by using the -max\_socket command line option. Once the maximum number of opened sockets is reached, the traffic will be distributed over the sockets already opened.

## <span id="page-54-1"></span>**3.10. Handling media with SIPp**

SIPp is originally a signalling plane traffic generator. There is a limited support of media plane (RTP).

#### <span id="page-54-2"></span>**3.10.1. RTP echo**

The "RTP echo" feature allows SIPp to listen to one or two local IP address and port (specified using -mi and -mp command line parameters) for RTP media. Everything that is received on this address/port is echoed back to the sender.

<span id="page-54-4"></span>RTP/UDP packets coming on this port + 2 are also echoed to their sender (used for sound and video echo).

## <span id="page-54-3"></span>**3.10.2. PCAP Play**

The PCAP play feature makes use of the PCAP [library](http://www.tcpdump.org/pcap3_man.html) (http://www.tcpdump.org/pcap3\_man.html) to replay pre-recorded RTP streams towards a destination. RTP streams can be recorded by tools like [Wireshark](http://www.wireshark.org/) (http://www.wireshark.org/) (formerly known as Ethereal) or [tcpdump](http://www.tcpdump.org/) (http://www.tcpdump.org/). This allows you to:

- Play any RTP stream (voice, video, voice+video, out of band DTMFs/RFC 2833, T38 fax, ...)
- Use any codec as the codec is not handled by SIPp
- Emulate precisely the behavior of any SIP equipment as the pcap play will try to replay the RTP stream as it was recorded (limited to the performances of the system).
- Reproduce exactly what has been captured using an IP sniffer like [Wireshark](http://www.wireshark.org/) (http://www.wireshark.org/).

A good example is the UAC with [media](#page-9-3) (uac\_pcap) embedded scenario.

SIPp comes with a G711 alaw pre-recorded pcap file and out of band (RFC 2833) DTMFs in the pcap/ directory.

#### **Warning:**

The PCAP play feature uses pthread\_setschedparam calls from pthread library. Depending on the system settings, you might need to be root to allow this. Please check "man 3 pthread\_setschedparam" man page for details

More details on the possible PCAP play actions can be found in the action [reference](#page-37-1) section.

The latest info on this feature, tips and tricks can be found on **[SIPp](http://sipp.sourceforge.net/wiki/index.php/Pcapplay) wiki** (http://sipp.sourceforge.net/wiki/index.php/Pcapplay).

# <span id="page-55-0"></span>**3.11. Exit codes**

To ease automation of testing, upon exit (on fatal error or when the number of asked calls (-m command line option) is reached, sipp exits with one of the following exit codes:

- $\bullet$  0: All calls were successful
- 1: At least one call failed
- 97: exit on internal command. Calls may have been processed
- 99: Normal exit without calls processed
- -1: Fatal error

Depending on the system that SIPp is running on, you can echo this exit code by using "echo ?" command.

# <span id="page-55-1"></span>**3.12. Statistics**

#### <span id="page-55-2"></span>**3.12.1. Response times**

Response times can be gathered and reported. SIPp has 5 timers (the number is set at compile time) used to compute time between two SIPp commands (send, recv or nop). You can start a timer by using the start [rtd](#page-17-4) attribute and stop it using the rtd attribute.

You can view the value of those timers in the SIPp interface by pressing 3, 6, 7, 8 or 9. You can also save the values in a CSV file using the -trace\_stat option (see below).

#### <span id="page-55-3"></span>**3.12.2. Available counters**

The -trace stat option dumps all statistics in the scenario name pid.csv file. The dump starts with one header line with all counters. All following lines are 'snapshots' of statistics counter given the statistics report frequency (-fd option). When SIPp exits, the last values of the statistics are also dumped in this file.

This file can be easily imported in any spreadsheet application, like Excel.

In counter names, (P) means 'Periodic' - since last statistic row and (C) means 'Cumulated' - since sipp was started.

SIPp

<span id="page-56-1"></span>Available statistics are:

- StartTime: Date and time when the test has started.
- LastResetTime: Date and time when periodic counters where last reseted.
- CurrentTime: Date and time of the statistic row.
- ElapsedTime: Elapsed time.
- CallRate: Call rate (calls per seconds).
- IncomingCall: Number of incoming calls.
- OutgoingCall: Number of outgoing calls.
- TotalCallCreated: Number of calls created.
- CurrentCall: Number of calls currently ongoing.
- SuccessfulCall: Number of successful calls.
- FailedCall: Number of failed calls (all reasons).
- FailedCannotSendMessage: Number of failed calls because Sipp cannot send the message (transport issue).
- FailedMaxUDPRetrans: Number of failed calls because the maximum number of UDP retransmission attempts has been reached.
- FailedUnexpectedMessage: Number of failed calls because the SIP message received is not expected in the scenario.
- FailedCallRejected: Number of failed calls because of Sipp internal error. (a scenario sync command is not recognized or a scenario action failed or a scenario variable assignment failed).
- FailedCmdNotSent: Number of failed calls because of inter-Sipp communication error (a scenario sync command failed to be sent).
- FailedRegexpDoesntMatch: Number of failed calls because of regexp that doesn't match (there might be several regexp that don't match during the call but the counter is increased only by one).
- FailedRegexpHdrNotFound: Number of failed calls because of regexp with hdr option but no matching header found.
- OutOfCallMsgs: Number of SIP messages received that cannot be associated with an existing call.
- AutoAnswered: Number of unexpected specific messages received for new Call-ID. The message has been automatically answered by a 200 OK Currently, implemented for 'PING' message only.

In addition, two other statistics are gathered:

- ResponseTime (see previous section)
- CallLength: this is the time of the duration of an entire call.

Both ResponseTime and CallLength statistics can be tuned using [ResponseTimeRepartition](#page-27-1) and [CallLengthRepartition](#page-27-2) commands in the scenario.

## <span id="page-56-0"></span>**3.12.3. Importing statistics in spreadsheet applications**

#### **3.12.3.1. Example: importation in Microsoft Excel**

Here is a video (Windows Media Player 9 codec or above required) on how to import CSV statistic files in Excel and create a graph of failed calls over time.

[sipp-02.wmv](images/sipp-02.wmv) (images/sipp-02.wmv)

#### <span id="page-57-0"></span>**3.13. Error handling**

SIPp has advanced feature to handle errors and unexpected events. They are detailed in the following sections.

#### <span id="page-57-1"></span>**3.13.1. Unexpected messages**

- When a SIP message that **can** be correlated to an existing call (with the Call-ID: header) but is not expected in the scenario is received, SIPp will send a CANCEL message if no 200 OK message has been received or a BYE message if a 200 OK message has been received. The call will be marked as failed. If the unexpected message is a 4XX or 5XX, SIPp will send an ACK to this message, close the call and mark the call as failed.
- When a SIP message that **can't** be correlated to an existing call (with the Call-ID: header) is received, SIPp will send a BYE message. The call will not be counted at all.
- When a SIP "PING" message is received, SIPp will send an ACK message in response. This message is not counted as being an unexpected message. But it is counted in the "AutoAnswered" [statistic](#page-56-1) counter.
- An unexpected message that is not a SIP message will be simply dropped.

#### <span id="page-57-2"></span>**3.13.2. Retransmissions (UDP only)**

A retransmission mechanism exists in UDP transport mode. To activate the retransmission mechanism, the "send" command must include the "retrans" attribute.

When it is activated and a SIP message is sent and no ACK or response is received in answer to this message, the message is re-sent.

#### **Note:**

The retransmission mechanism follows RFC 3261, section 17.1.1.2. Retransmissions are differentiated between INVITE and non-INVITE methods.

<send retrans="500">: will initiate the T1 timer to 500 milliseconds.

Even if retrans is specified in your scenarios, you can override this by using the -nr command line option to globally disable the retransmission mechanism.

#### <span id="page-57-3"></span>**3.13.3. Log files (error + log + screen)**

SIPp

There are several ways to trace what is going on during your SIPp runs.

- You can log sent and received SIP messages in <name\_of\_the\_scenario>\_<pid>\_messages.log by using the command line parameter -trace\_msg. The messages are time-stamped so that you can track them back.
- You can trace all unexpected messages or events in <name\_of\_the\_scenario>\_<pid>\_errors.log by using the command line parameter -trace\_err.
- You can save in a file the statistics screens, as displayed in the interface. This is especially useful when running SIPp in background mode. This can be done in two ways:
	- When SIPp exits to get a final status report (-trace screen option)
	- On demand by using USR2 signal (example: kill -SIGUSR2 738)
- You can log all call ids for calls that timeout (the maximum number of retransmissions for UDP transport is reached) by using the command line parameter -trace\_timeout

## <span id="page-58-0"></span>**3.14. Online help (-h)**

The online help, available through the -h option is duplicated here for your convenience

```
Usage:
```

```
sipp remote host[:remote port] [options]
```
Available options:

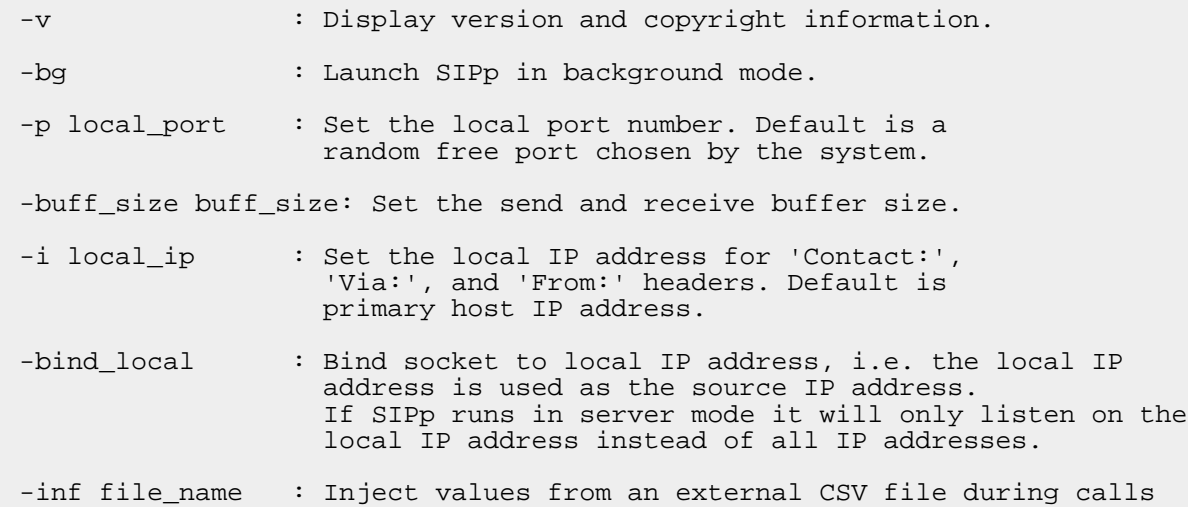

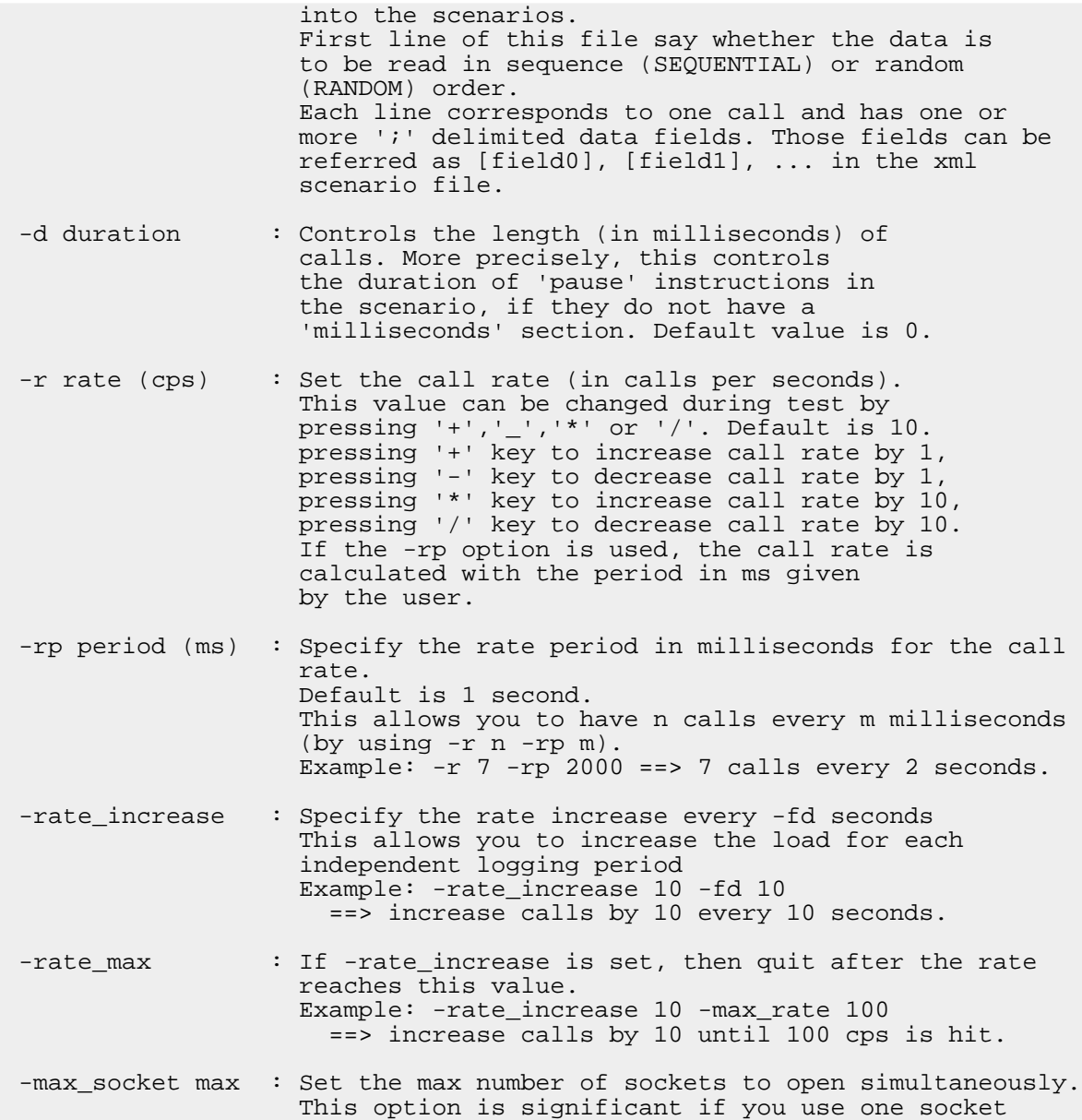

distributed over the sockets already opened. Default value is 50000. -timer resol : Set the timer resolution in milliseconds. This option has an impact on timers precision. Small values allow more precise scheduling but impacts CPU usage. If the compression is on, the value is set to 50ms. The default value is 200ms -max recv loops : Set the maximum number of messages received read per cycle. Increase this value for high traffic level. The default value is 1000. -up nb : Set the number of updates of the internal clock during the reading of received messages. Default value is 1. -base cseq  $n$  : Start value of [cseq] for each call. -lost : Set the number of packets to lose by default (scenario specifications override this value). -cid str string : Call ID string (default %u-%p@%s). %u=call\_number, %s=ip\_address, %p=process\_number, %%=% (in any order). -auth uri uri : Force the value of the URI for authentication. By default, the URI is composed of remote\_ip:remote\_port. -sf filename : Loads an alternate xml scenario file. To learn more about XML scenario syntax, use the -sd option to dump embedded scenarios. They contain all the necessary help. -sn name : Use a default scenario (embedded in the sipp executable). If this option is omitted, the Standard SipStone UAC scenario is loaded. Available values in this version: 'uac' : Standard SipStone UAC (default). 'uac\_pcap' : Standard SipStone UAC with pcap play (RTP)

per call. Once this limit is reached, traffic is

'uas' : Simple UAS responder. 'regexp' : Standard SipStone UAC - with regexp and variables. 'branchc' : Branching and conditional branching in scenarios - client. 'branchs' : Branching and conditional branching in scenarios - server. Default 3pcc scanerios (see -3pcc option): '3pcc-C-A' : Controller A side (must be started after all other 3pcc scenarios) '3pcc-C-B' : Controller B side. '3pcc-A' : A side. '3pcc-B' : B side. -ip field nr : Set which field from the injection file contains the IP address from which the client will send its messages. If this option is omitted and the '-t ui' option is present, then field 0 is assumed. Use this option together with '-t ui' -sd name : Dumps a default scenario (embeded in the sipp executable)  $-t$  [u1|un|ui|t1|tn|l1|ln] : Set the transport mode: u1: UDP with one socket (default), un: UDP with one socket per call, ui: UDP with one socket per IP address The IP addresses must be defined in the injection file. t1: TCP with one socket, tn: TCP with one socket per call, l1: TLS with one socket, ln: TLS with one socket per call. -trace msq : Displays sent and received SIP messages in <scenario file name>\_<pid>\_messages.log -trace\_screen : Dump statistic screens in the <scenario\_name>\_<pid>\_screens.log file when quitting SIPp. Useful to get a final status report in background mode (-bg option). -trace timeout : Displays call ids for calls with timeouts in

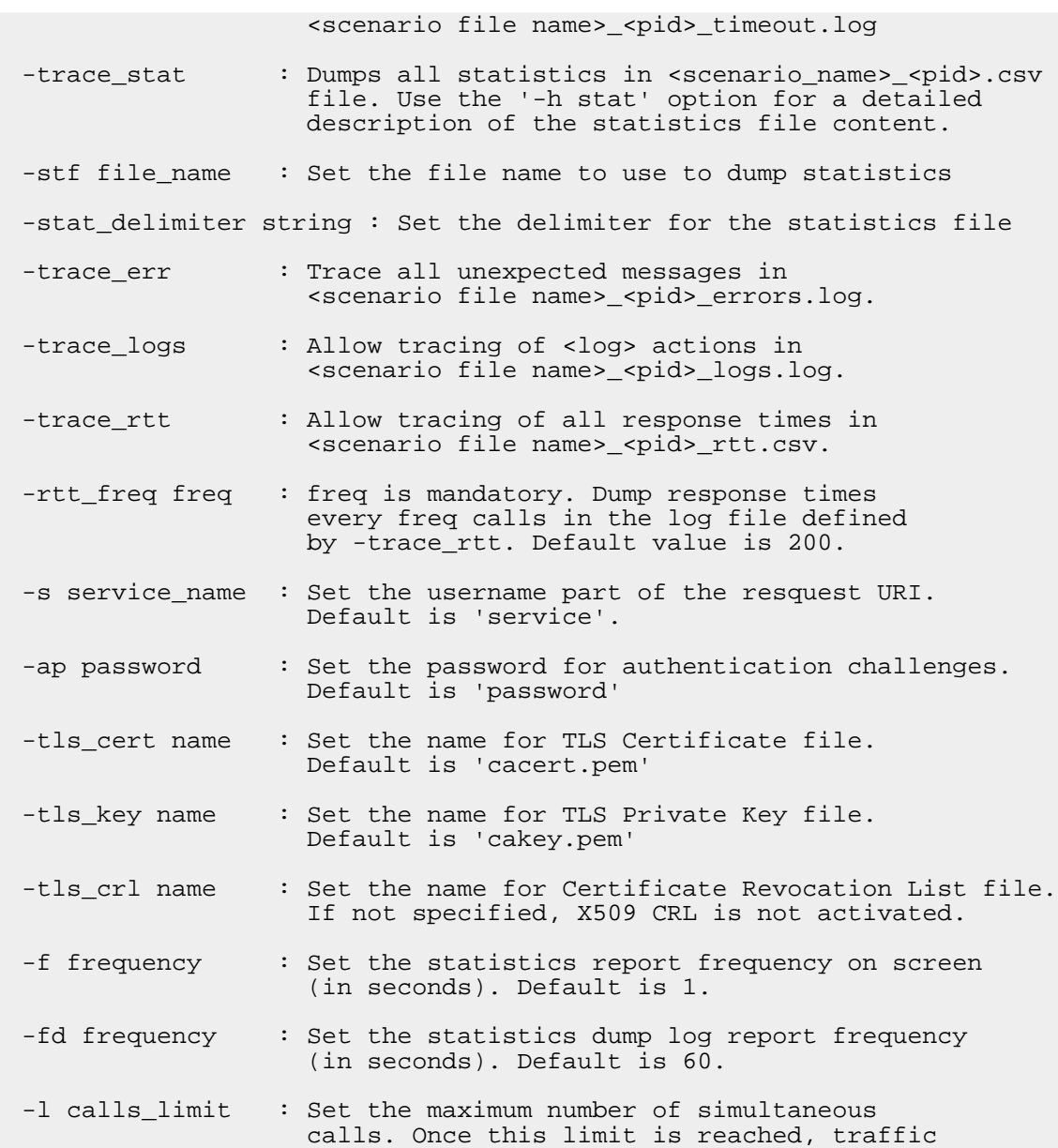

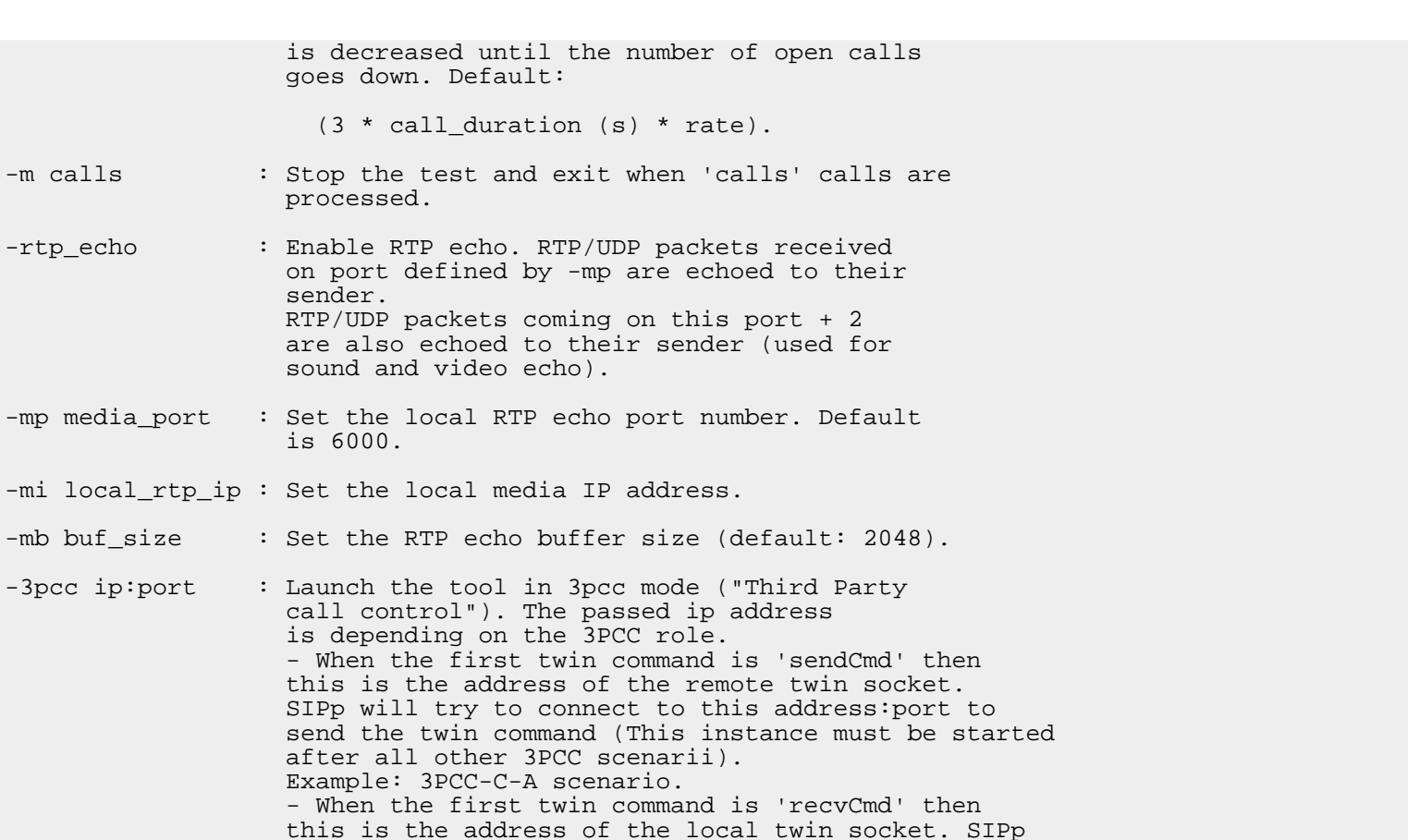

- after all other 3PCC Example: 3PCC-C-A sc - When the first twin this is the address will open this address:port to listen for twin command. Example: 3PCC-C-B scenario.
- -master : 3pcc extended mode: indicates the name of the twin sipp instance (if master)

goes down. Default:

on port defined by -

call control"). The is depending on the

this is the address

processed.

sender.

is 6000.

 $-mi$  local rtp ip : Set the local media

 $-3pcc$  ip:port : Launch the tool in 3

- -slave : 3pcc extended mode: indicates the name of the twin sipp instance (if slave)
- -slave\_cfg : 3pcc extended mode: indicates the file where the master and slave addresses are stored. This option must be set in the command line before the -sf option

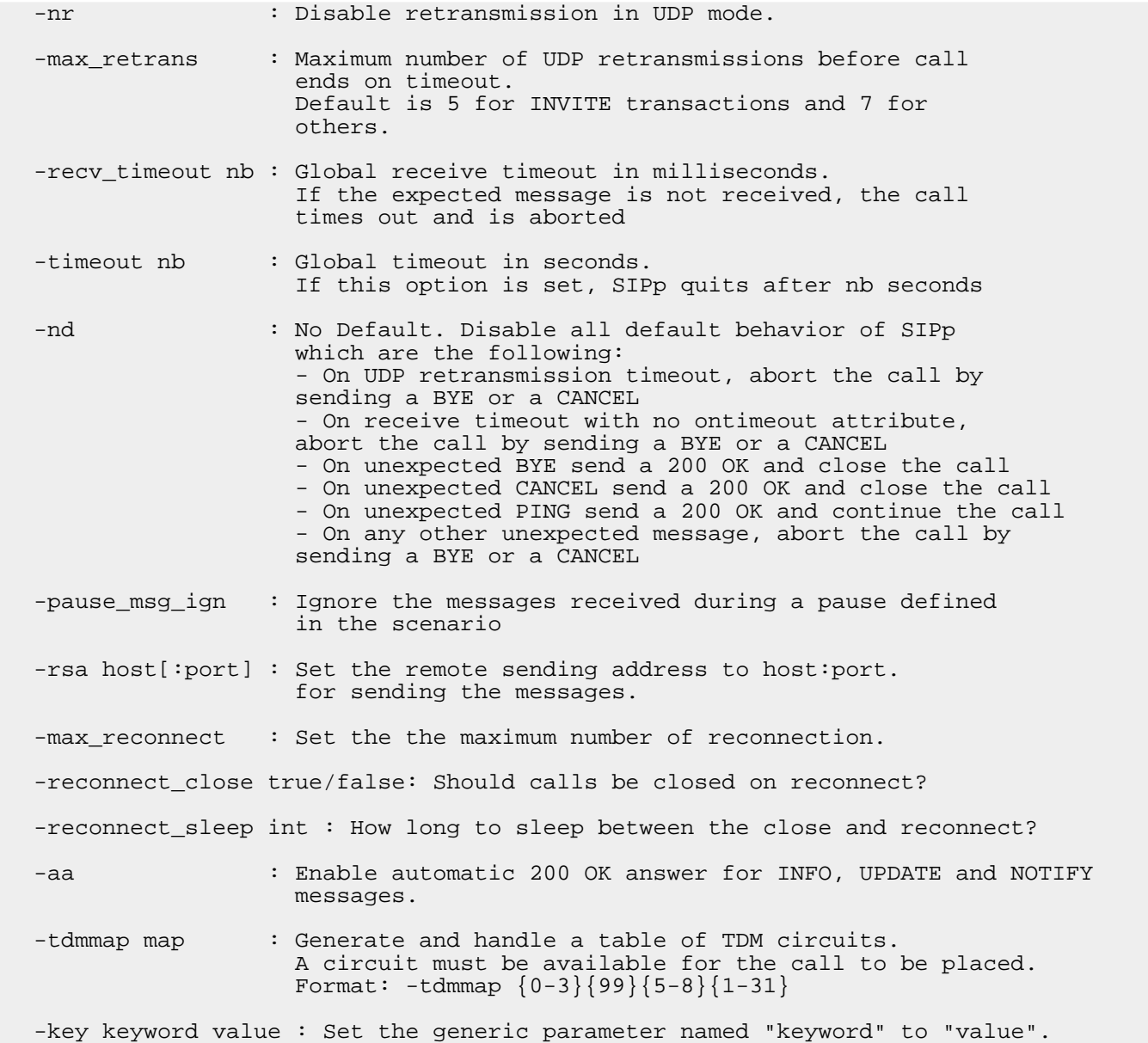

Signal handling:

SIPp can be controlled using posix signals. The following signals are handled: USR1: Similar to press 'q' keyboard key. It triggers a soft exit of SIPp. No more new calls are placed and all ongoing calls are finished before SIPp exits. Example: kill -SIGUSR1 732 USR2: Triggers a dump of all statistics screens in <scenario\_name>\_<pid>\_screens.log file. Especially useful in background mode to know what the current status is. Example: kill -SIGUSR2 732

Exit code:

Upon exit (on fatal error or when the number of asked calls (-m option) is reached, sipp exits with one of the following exit code: 0: All calls were successful 1: At least one call failed 97: exit on internal command. Calls may have been processed 99: Normal exit without calls processed -1: Fatal error

Example:

```
Run sipp with embedded server (uas) scenario:
  ./sipp -sn uas
On the same host, run sipp with embedded client (uac) scenario
  ./sipp -sn uac 127.0.0.1
```
#### <span id="page-65-0"></span>**4. Performance testing with SIPp**

#### <span id="page-65-1"></span>**4.1. Advices to run performance tests with SIPp**

SIPp has been originally designed for SIP performance testing. Reaching high call rates and/or high number of simultaneous SIP calls is possible with SIPp, provided that you follow some guidelines:

- Use an HP-UX, Linux or other \*ix system to reach high performances. The Windows port of SIPp (through CYGWIN) cannot handle high performances.
- Limit the traces to a minimum (usage of -trace\_msg, -trace\_logs should be limited to scenario debugging only)
- To reach a high number of simultaneous calls in multi-socket mode, you must increase the number of filedescriptors handled by your system. Check ["Increasing](#page-7-2) File [Descriptors](#page-7-2) Limit" section for more details.
- Understand internal SIPp's scheduling [mechanism](#page-66-1) and use the -timer\_resol, -max\_recv\_loops and -up\_nb command line parameters to tune SIPp given the system it is running on.

Generally, running performance tests also implies measuring response times. You can use SIPp's timers (start rtd, rtd in scenarios and -trace rtt command line option) to measure those response times. The precision of those measures are entirely dependent on the timer resol parameter (as described in "SIPp's internal [scheduling](#page-66-1)" section). You might want to use another "objective" method if you want to measure those response times with a high precision (a tool like [Wireshark](http://www.wireshark.org/) (http://www.wireshark.org/) will allow you to do so).

# <span id="page-66-1"></span><span id="page-66-0"></span>**4.2. SIPp's internal scheduling**

Three parameters can be set to allow SIPp to benefit of the hardware it is running on. Tuning those parameters will also reduce the risk of unwanted retransmissions at high call rates.

Let's first describe SIPp's main scheduling loop:

```
+-->---+
| |
    Management of new calls (creation of new calls if needed \ldots):
        ->done every time
| |
    Management of ongoing calls (calculate wait, retransmissions ...):
        ->done every "timer resol" ms at best
| |
    Management of received messages:
        ->done every time, "max recv loops" messages are read at the very most
| |
    Management of statistics:
        ->done every time
| |
 - - - - - +
```
Several parameters can be specified on the command line to fine tune this scheduling.

- timer resol: during the main loop, the management of calls (management of wait, retransmission ...) is done for all calls, every "timer resol" ms at best. The delay of retransmission must be higher than "timer resol". This parameter can be reduce to reduce retransmissions. If other treatments in SIPp are too long, "timer\_resol" can not be respected. Reduce "max\_recv\_loops" to reduce retransmissions.
- max recv loops and up nb: received messages are read and treated in batch. "max recv loops" is the maximum number of messages that can be read at one time.

During this treatment, internal clock ("clock\_tick") is updated every "max\_recv\_loops/up\_nb" read messages. For heavy call rate, reduce "max\_recv\_loops" and/or increase "up\_nb" to limit the retransmissions. Be careful, those two parameters have a large influence on the CPU occupation of SIPp.

# <span id="page-67-0"></span>**5. Useful tools aside SIPp**

# <span id="page-67-1"></span>**5.1. JEdit**

JEdit (<http://www.jedit.org/>) is a GNU GPL text editor written in Java, and available on almost all platforms. It's extremely powerful and can be used to edit SIPp scenarios with syntax checking if you put the DTD ([sipp.dtd](http://sipp.sourceforge.net/doc/sipp.dtd) (http://sipp.sourceforge.net/doc/sipp.dtd) ) in the same directory as your XML scenario.

## <span id="page-67-2"></span>**5.2. Wireshark/tshark**

Wireshark [\(http://www.wireshark.org/](http://www.wireshark.org/)) is a GNU GPL protocol analyzer. It was formerly known as Ethereal. It supports SIP/SDP/RTP.

## <span id="page-67-3"></span>**5.3. SIP callflow**

When tracing SIP calls, it is very useful to be able to get a call flow from an wireshark trace. The "callflow" tool allows you to do that in a graphical way: <http://callflow.sourceforge.net/>

An equivalent exist if you want to generate HTML only call flows <http://www.iptel.org/~sipsc/>

# <span id="page-67-4"></span>**6. Getting support**

You can likely get email-based support from the sipp users community. The mailing list address is [sipp-users@lists.sourceforge.net](mailto:sipp-users@lists.sourceforge.net) (mailto:sipp-users@lists.sourceforge.net) . To protect you from SPAM, this list is restricted (only people that actually subscribed can post). Also, you can browse the SIPp mailing list archive: <http://lists.sourceforge.net/lists/listinfo/sipp-users>

# <span id="page-67-5"></span>**7. Contributing to SIPp**

Of course, we welcome contributions! If you created a feature for SIPp, please send the "diff" output (diff -bruN old\_sipp\_directory new sipp directory) on the SIPp [mailing](http://lists.sourceforge.net/lists/listinfo/sipp-users) list (http://lists.sourceforge.net/lists/listinfo/sipp-users), so that we can review and possibly integrate it in SIPp.